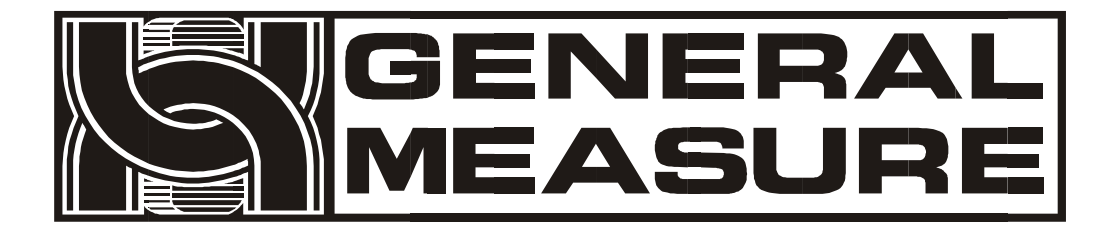

# **GMT-X4** User's Manual

110611040002 **VE R 0 1** . **0 0** . **0 1**

Copyright © Shenzhen General Measure Technology Co., Ltd. All RightsReserved.

Without the permission of Shenzhen General Measure Technology Co., Ltd. no unit or individual shall copy, transmit, transcribe or translate into other languages in any form or by any means.

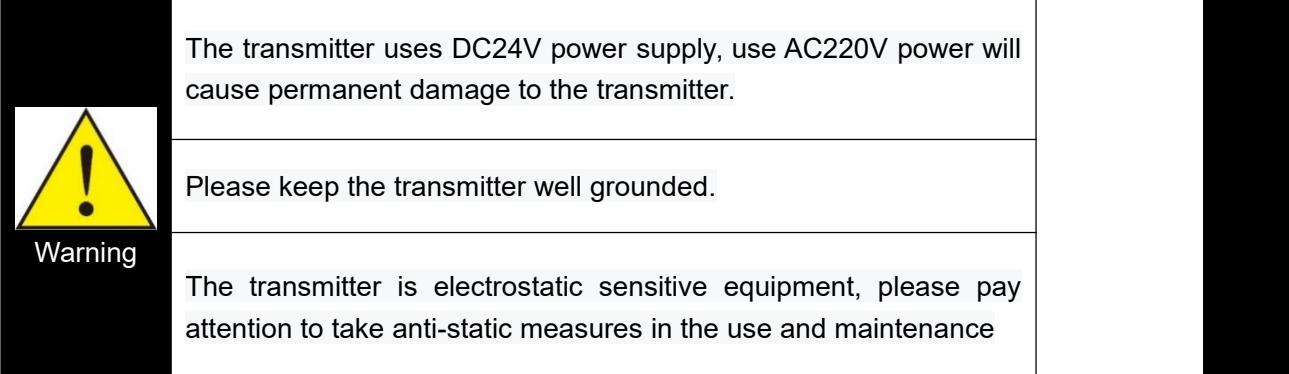

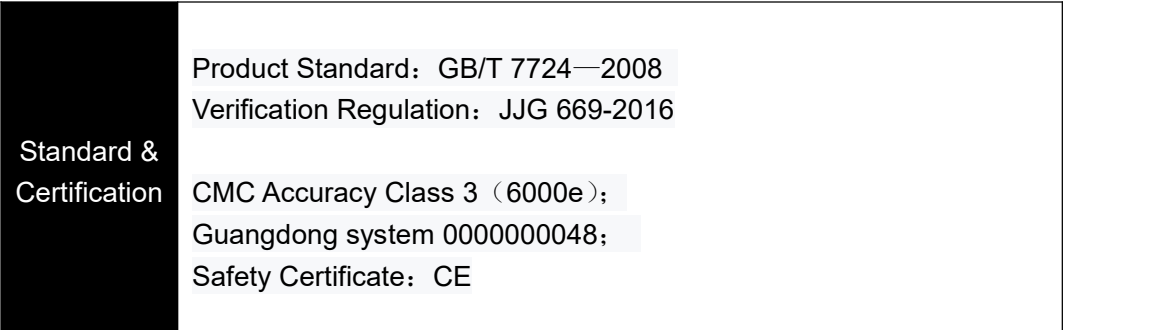

## **Content**

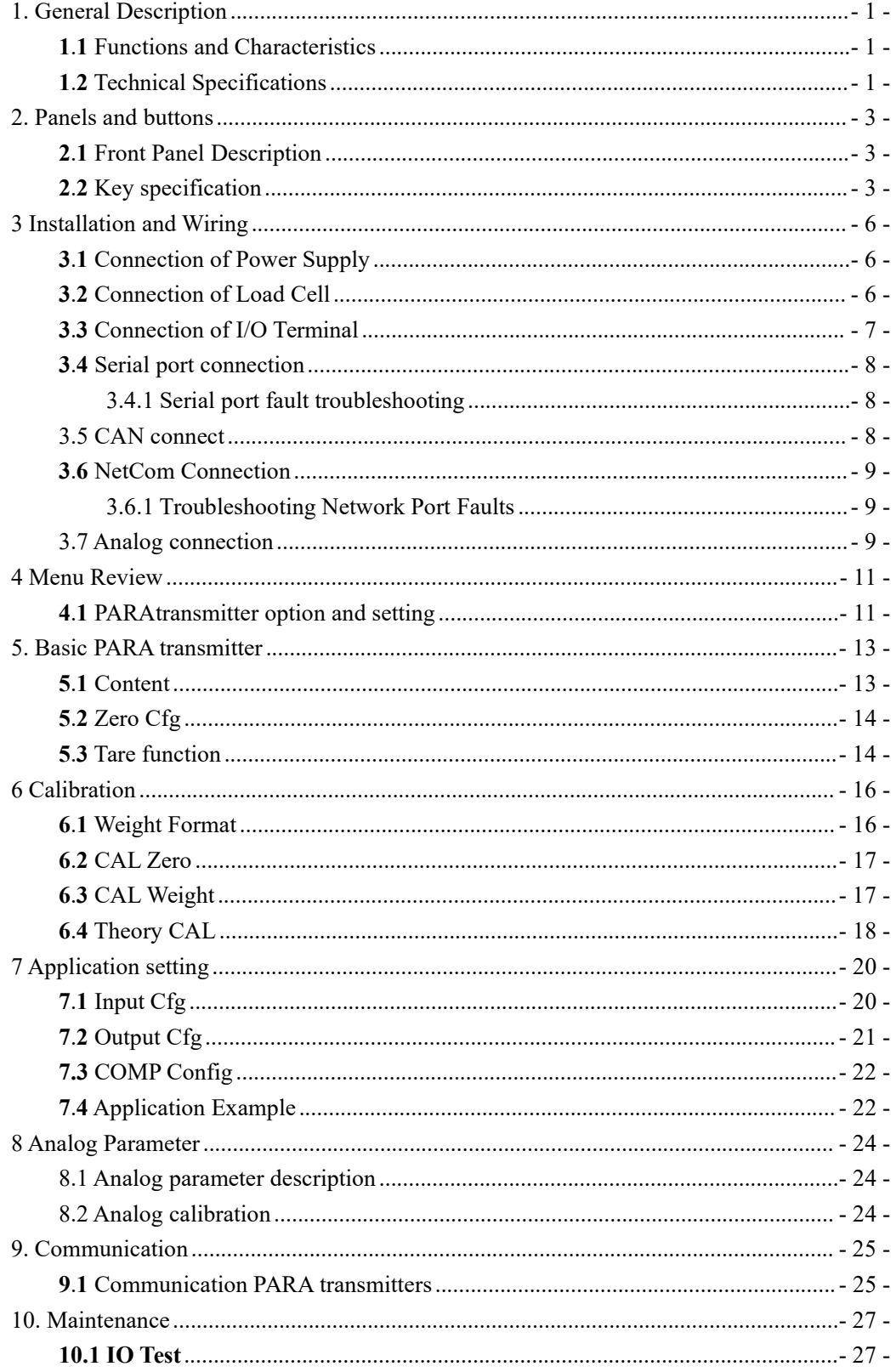

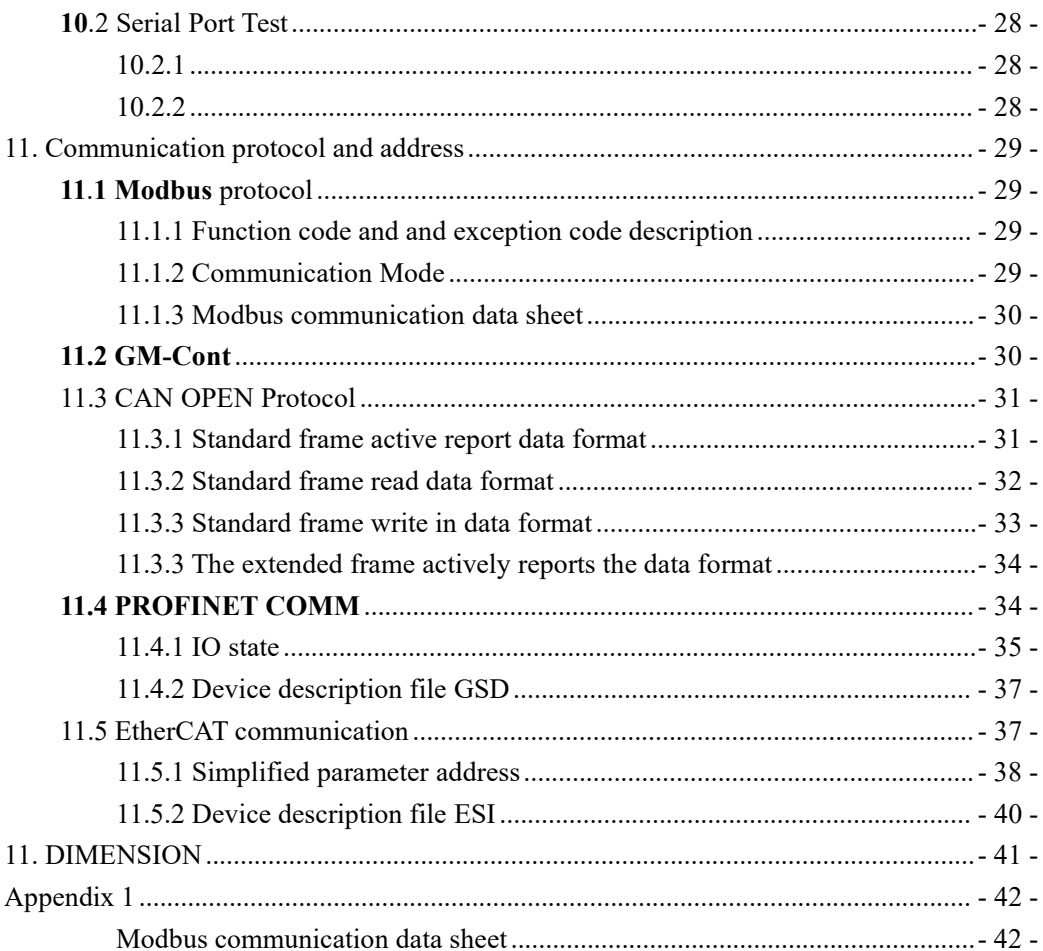

# <span id="page-4-0"></span>**1. General Description**

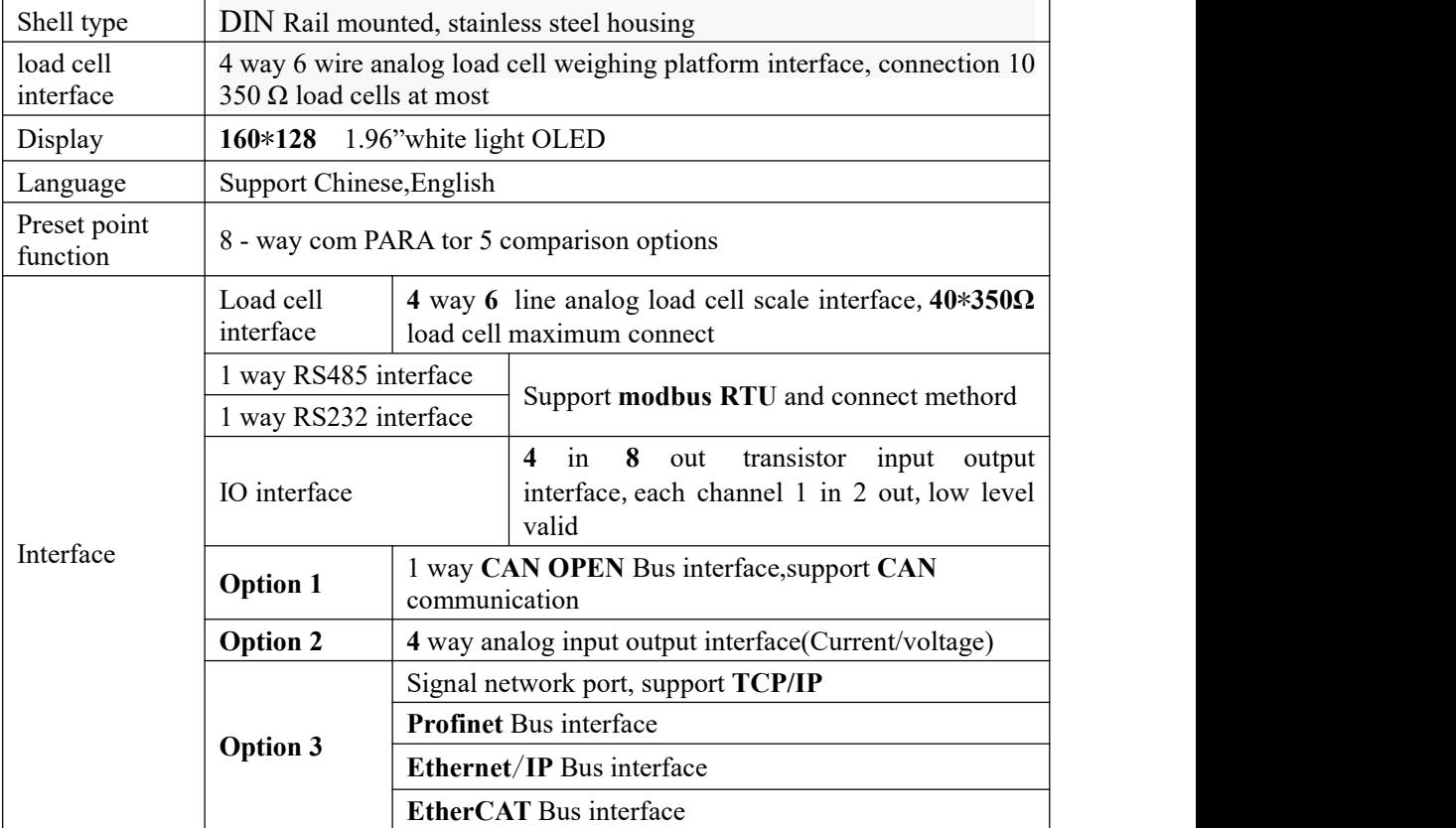

## <span id="page-4-1"></span>**1**.**1** Functions and Characteristics

## <span id="page-4-2"></span>**1**.**2** Technical Specifications

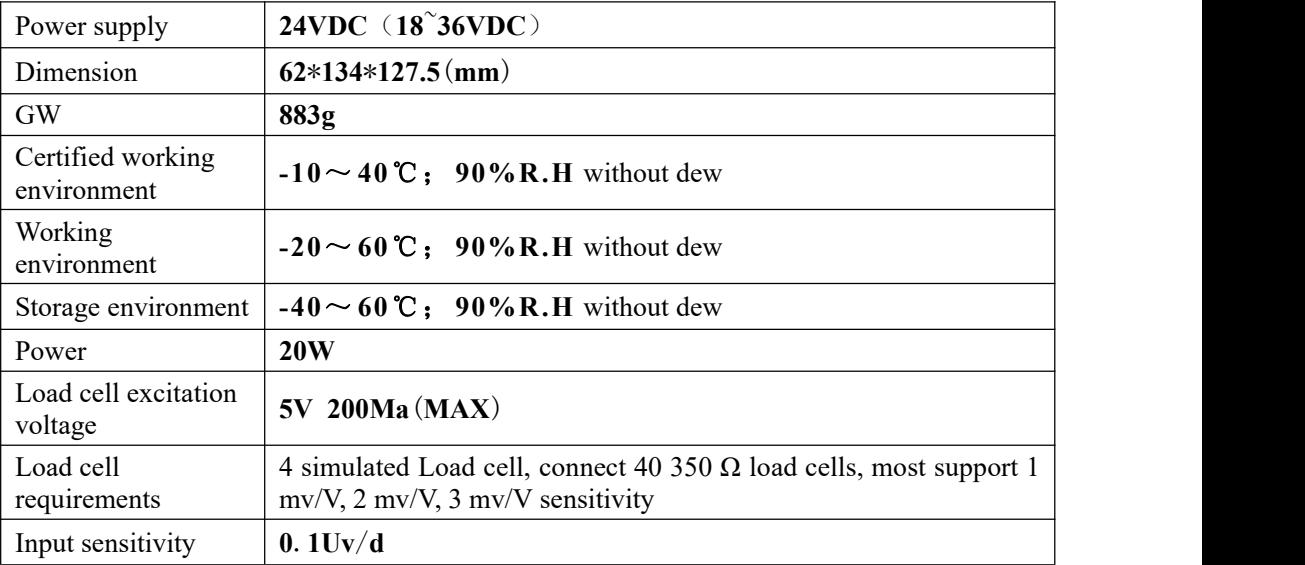

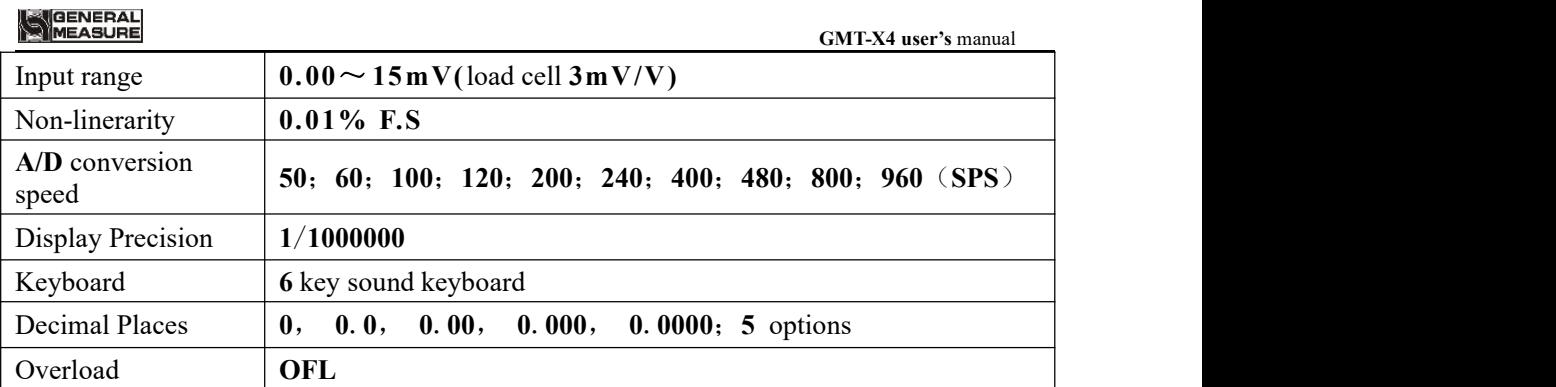

# <span id="page-6-0"></span>**2. Panels and buttons**

## <span id="page-6-1"></span>**2**.**1** Front Panel Description

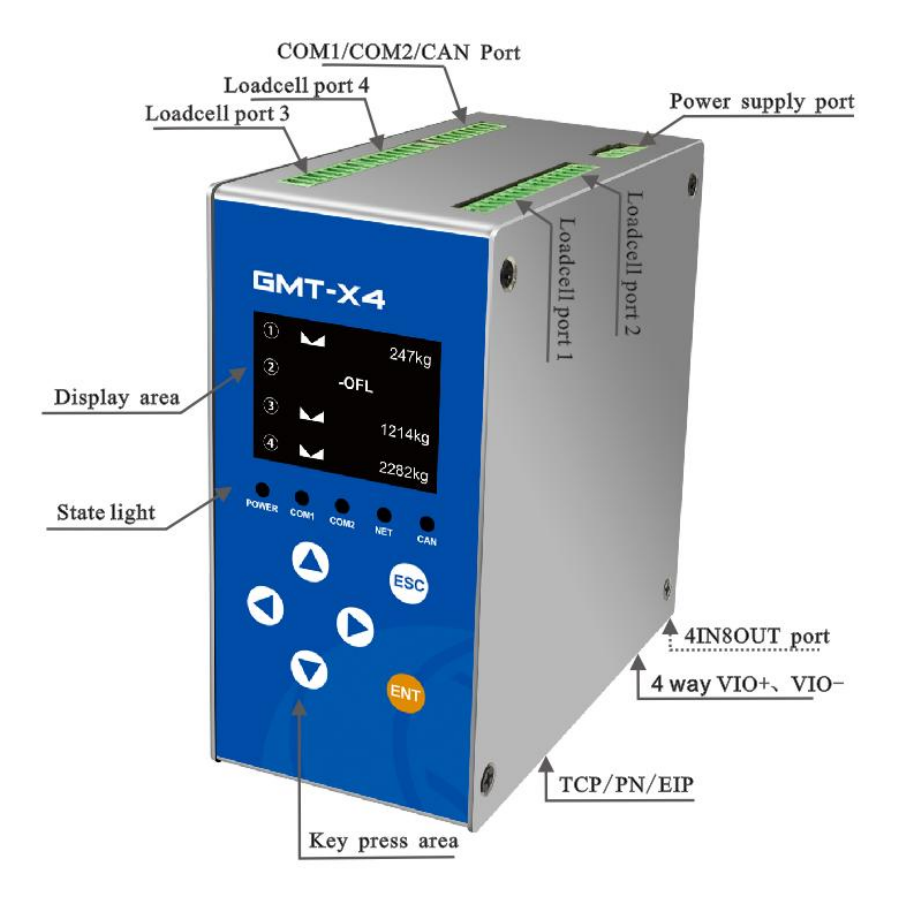

#### Status:

- **Power:** lights up when indicator is power on
- **COM1** : Communication indicator. After the RS485 connection is successful, the indicator blinks during data communication
- **COM2** : Communication indicator. After the RS232 connection is successful, the indicator blinks during data communication
- **NET** : Communication indicator. This indicator blinks during network port communication or bus communication.
- **CAN:** Communication indicator: blinks when CAN communicate.
- <span id="page-6-2"></span>**2**.**2** Key specification

**GMT**-**X4** has **6** button functions, short press and long press have differences, button diagram is shown as below:

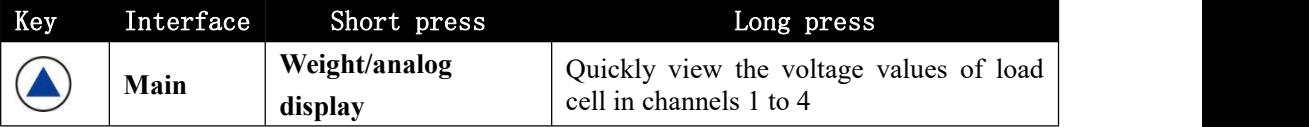

#### MEASURE **GMT-X4 user's** manual Menu Previous Sub ( / interface PARAtransmitter Data input  $\vert$  Data +1  $\vert$  Switch Capital Option Previous Sub ( / select page PARAtransmitter Channel 1~4 tare Channel 1~4 gross/net mode shift: **Main** /clear tare gross/net mode Menu Next Sub / interface PARAtransmitter Data input Data or letter<sup>-1</sup> / Menu Next Sub / interface PARAtransmitter **Check channel 1~4 Channel 1~4 quick set tare,set tare Main tare value value** Menu Next Sub / interface PARAtransmitter Input position move to Data input / left Option  $\Big|_1$ / / select **Main** / **Channel <sup>1</sup> <sup>~</sup> <sup>4</sup> quick check the zero voltage** Menu Next Sub / interface PARAtransmitter Input position move to / Data input right Option  $\Big|_1$ / / select **Quickly view the front and back Main Menu page software versions and compilation dates** Menu Comfirm Selection / ENT interface Data input  $\overline{\phantom{a}}$  Comfirm Selection  $\overline{\phantom{a}}$  / Option Comfirm Selection C / select **Quick channel 1~4 Fast Calibrate Zero(If Gross), N/A(if Main zeroing (gross mode Net)** ESC<sup></sup> **valid)** Menu Return to previous and the set of the set of the Menu and the Menu and the Menu and the Menu and the Menu  $\begin{array}{c|c}\n\text{level} \\
\end{array}$ interface

MEASURE

#### **GMT-X4 user's** manual

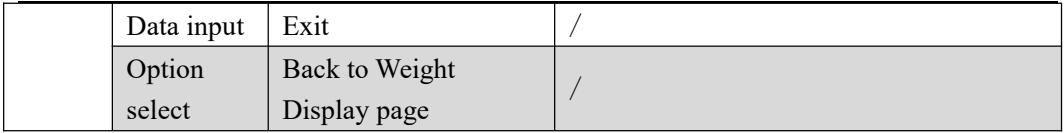

# <span id="page-9-0"></span>**3 Installation and Wiring**

<span id="page-9-1"></span>**3**.**1** Connection of Power Supply

**GMT-X4** weighing transmitter connects with DC**24V** power supply as follows:

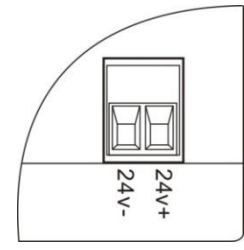

**NOTE:** The transmitter uses DC24V power supply, use AC220V power will cause permanent damage to the transmitter.

## <span id="page-9-2"></span>**3**.**2** Connection of Load Cell

**GMT-X4** weighing transmitter connects with bridge type resistance strain gauge load cells. :(Note:**n=1,2,3,4**)

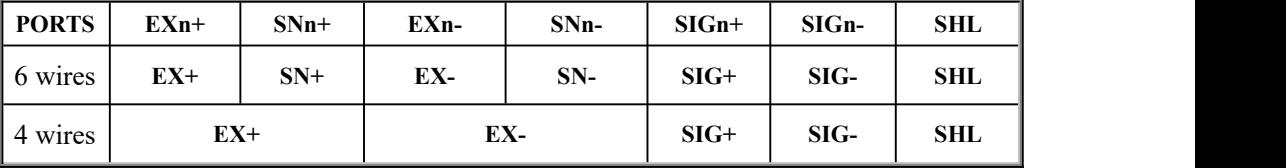

 $\mathbb{X}$  When connected to a 4-wire load cell, the EXn+ and SNn+ ports, EXn- and SNn- ports must be short-connected.Otherwise, the transmitter weight data reading is not normal.

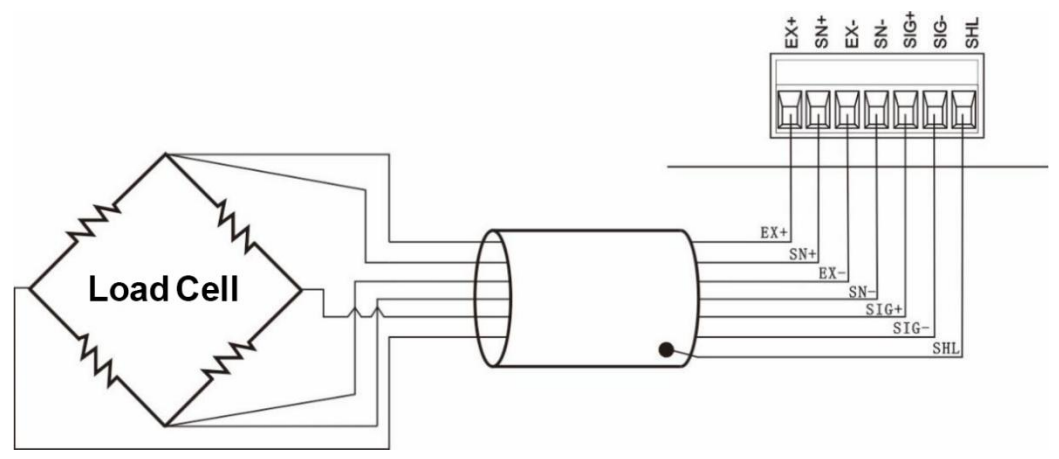

## **NOTE**:

1. As the output signal of the load cell is an analog signal sensitive to electronic noise, shielded cables should be used for load cell wiring and laid se PARA tely from other cables, especially away from ac power supply

**2**.For the occasions with short transmission distance and little temperature change or low accuracy requirements, four-wire load cell can be selected.However, for applications requiring high transmission distance or accuracy, a six-wire load cell should be selected.

**3**. For the application of multi-load cell PARA llel connection, the sensitivity (mV/V) of

each load cell should be consistent.

## <span id="page-10-0"></span>**3**.**3** Connection of I/O Terminal

**GMT-X4** weighing transmitter I/O module is an optional interface function, need to declare before order, 4 IN 8 OUT, Standard **IO** input, output connector factory default low level is valid. Adopt transistor output mode, each drive current 200mA.

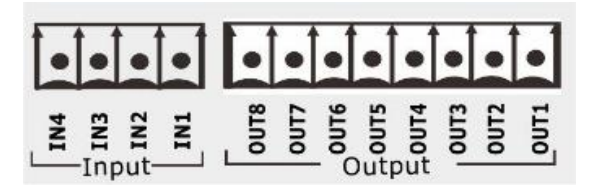

Option **1**

Input disgram:

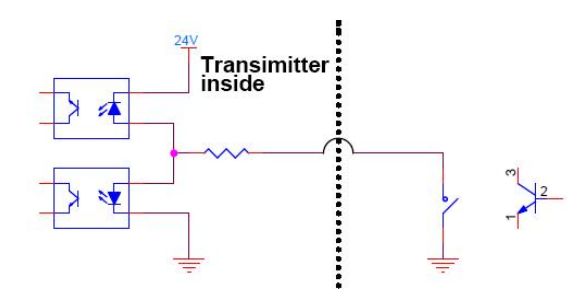

Low level mode

Output disgram:

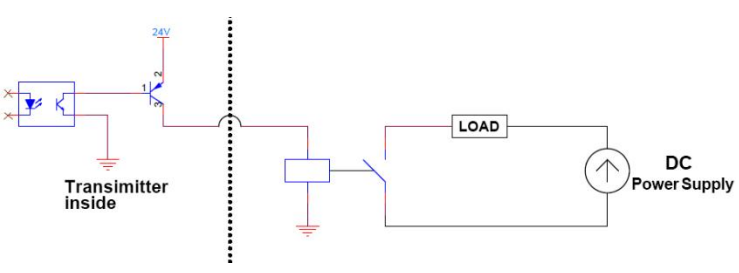

Low level mode

The default definition is as follows:

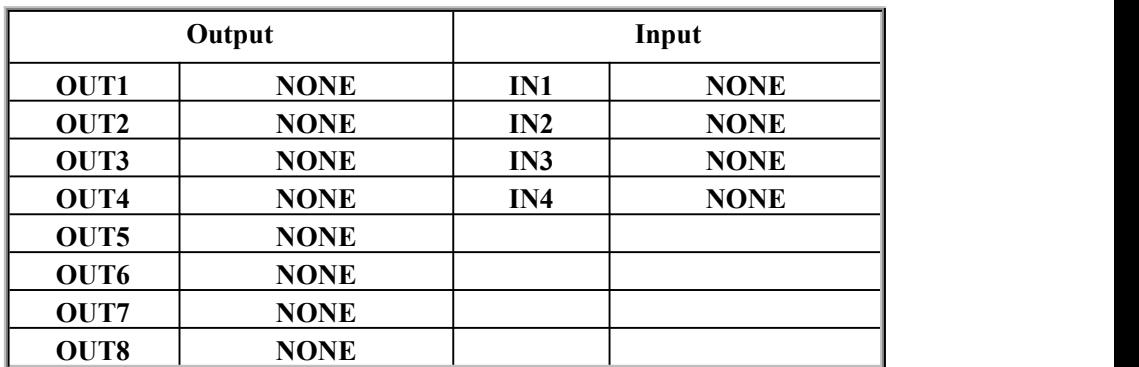

#### <span id="page-11-0"></span>**3**.**4** Serial port connection

**GMT-X4** :**1 way RS485**, **1** way **RS232**

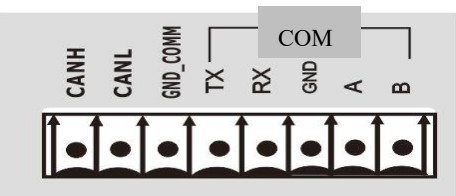

**RS232** connection mode: **RS485** connection mode:

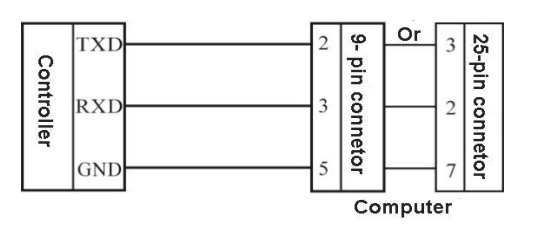

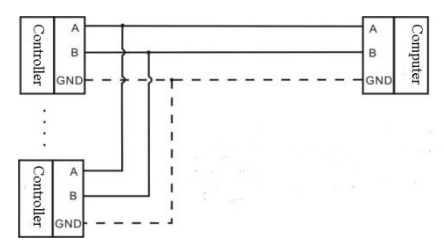

※ GND is ground of RS485, it can very much improve communication quality via connecting with GND by low-resistance wire when there is a lotof disturbance in working field.

※ GND must be connected in RS232 mode

## <span id="page-11-1"></span>3.4.1 **Serial port fault troubleshooting**

If serial port can't communicate, please check:

 $\bigcirc$  Refer 3.5 to check line, make sure connection is corrct.

**RS232** must connect 3 lines, **Rx**, **Tx**, **GND**

**RS485** must connect line **A**, **B**

○ Make sure connecting port PARAtransmitters are the same to computer.

COM ID, baud rate, data format and communication protocol must consistent with the computer and PLC.

## <span id="page-11-2"></span>3.5 CAN connect

Support **1** way **CAN** communicate interface, can communicate with computer. GMT-X4 module can connect to bus network as a slave station module, badu rate support **100K**,**125K**,**250K**,**500K**,**1000K**.

Conntect to CAN bus network, connect methord refer to below charts, note bus network terminal need to add adaptive resistance.

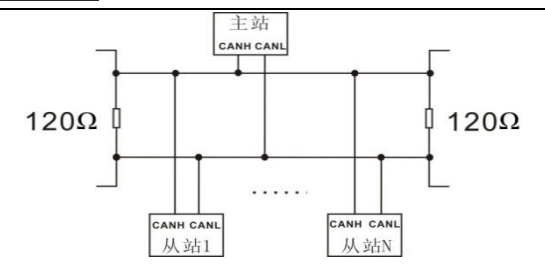

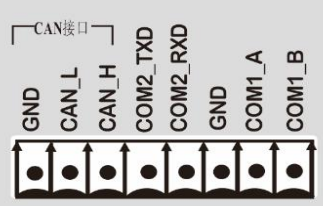

## <span id="page-12-0"></span>**3**.**6** NetCom Connection

**GMT**-**X4 s**upport NetCom communication and **PN**, **Ethernet CAT** bus communication mode(optional fuction,make statement when order).Support **TCP** protocol and **Profinet, Ethernet CAT** bus protocol.

1) When choose Netcom, support TCP protocol; LAN 1 can communicate,LAN2 disabled temporarily

2) Ethernet CAT communication,LAN2 as the entrance, and more than one device connection, between the devices to serial connection, distinguish the entrance and exit order.

Connect light +

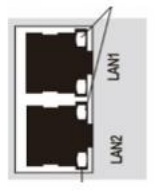

Internal communication light+

## <span id="page-12-1"></span>3**.6.**1 **Troubleshooting Network Port Faults**

If Network can't communicate, please check:

○ Check Network indicator light

Hardware connection is normal, the communiation light inside is ON.

The network cable is connected and the connection indicator blinks

○ Check whether the communication protocols is consistent with the host computer and PLC.

○ Verify that GMT-X4 can be pinged from the network, if not, check the hareware interface section.

- $\bigcirc$  Check whether IP address conflicts exist
- Restart transmitter

## <span id="page-12-2"></span>3.7 Analog connection

GMT-X4 has analog output function (optional fuction, make statement when order), can equipped with 4 analog output function. Each channel corresponds to one analog output function. Interface is as follows:  $V$ -**IOUTx**+  $(+)$ ,  $V$ -**IOUTx**- $(-)$  (Note: x=1~4, means 4 channels)

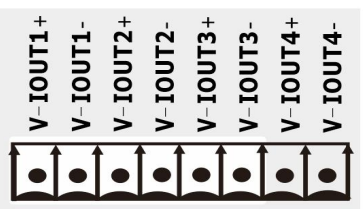

Analog output is divided into voltage output type and current output type, support **0~5V, 0~10V, 4~20mA, 0~20mA, 0~24mA**. User can select the corresponding mode in the output mode of analog quantity paremeter.

Analog mode, calibrate please refer to  $8/8$ communication

# <span id="page-14-0"></span>**4 Menu Review**

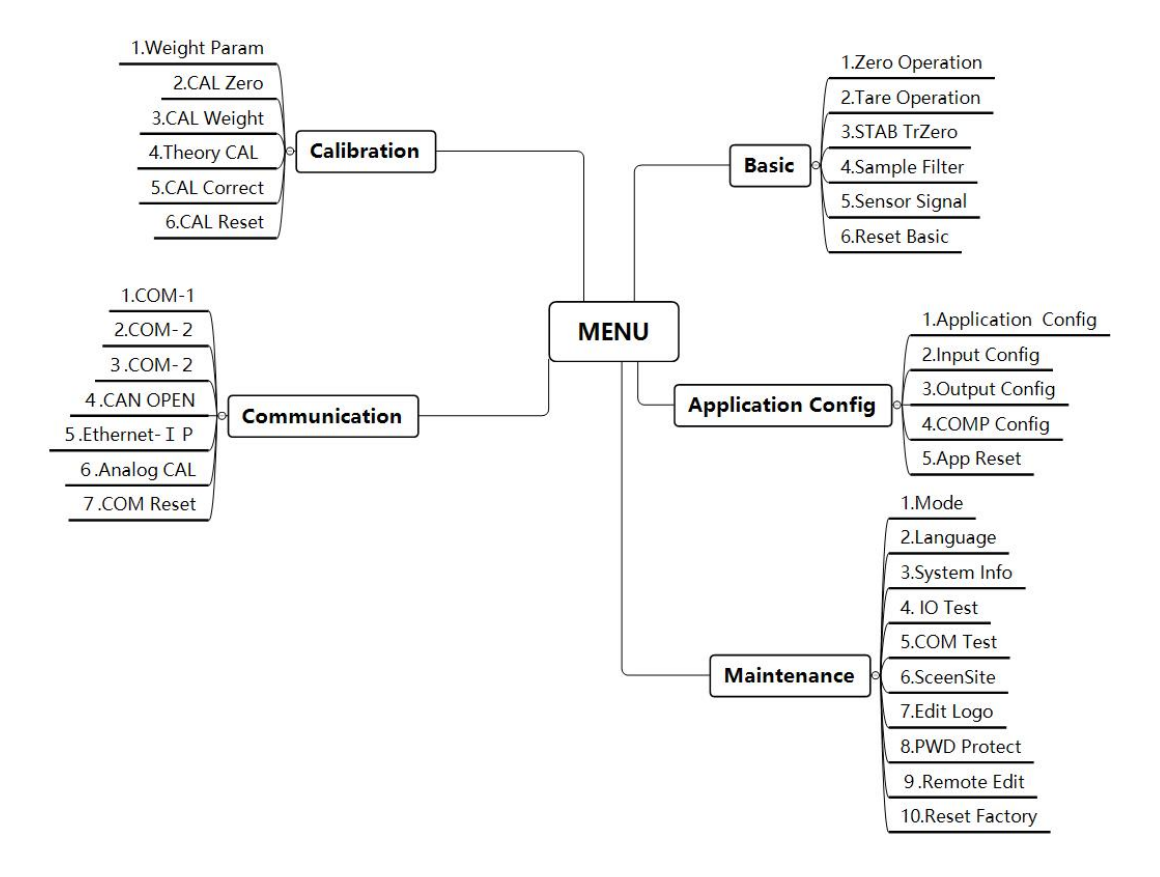

## <span id="page-14-1"></span>**4**.**1** PARAtransmitter option and setting

PARAtransmitter option: (Select tare operation switch PARAtransmitter)

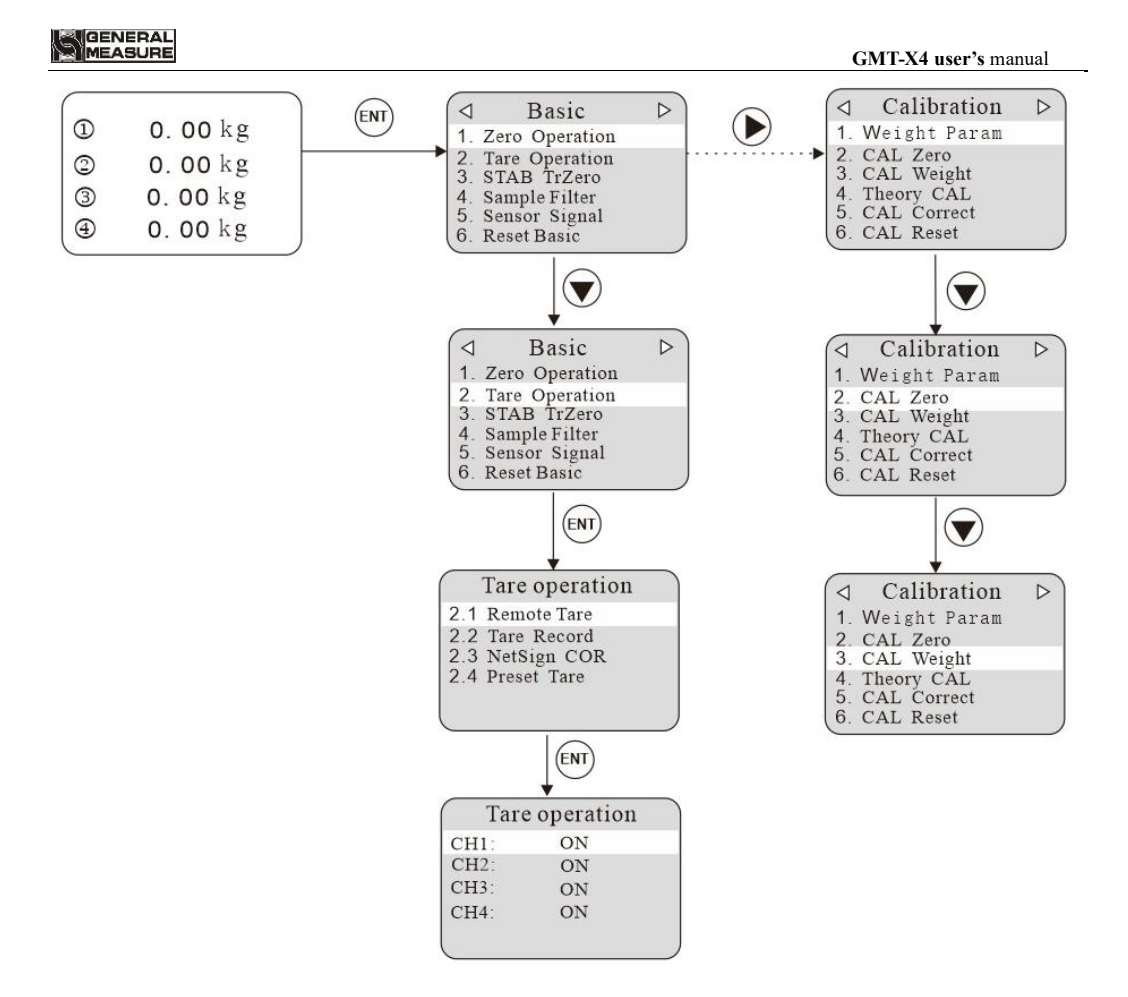

PARA transmitter Setting: (Set the power reset range from 49% to 30%)

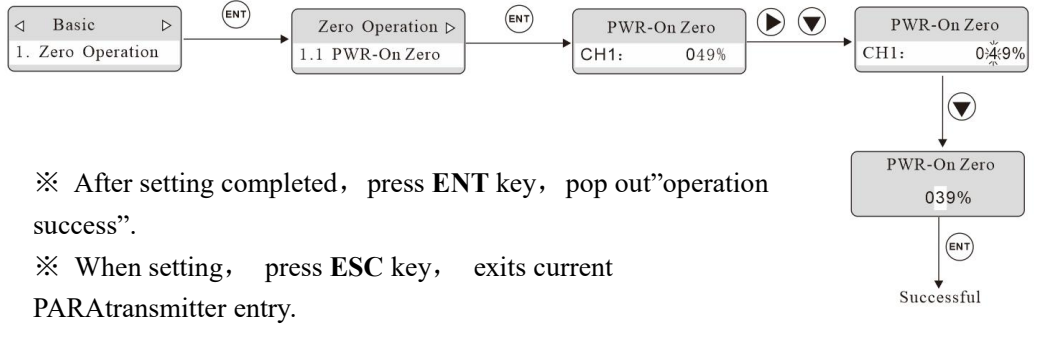

- $\mathcal K$  Refer to the 2nd chapter to the specific meaning of the key
- 【key function】

# <span id="page-16-0"></span>**5. Basic PARA transmitter**

## <span id="page-16-1"></span>**5**.**1** Content

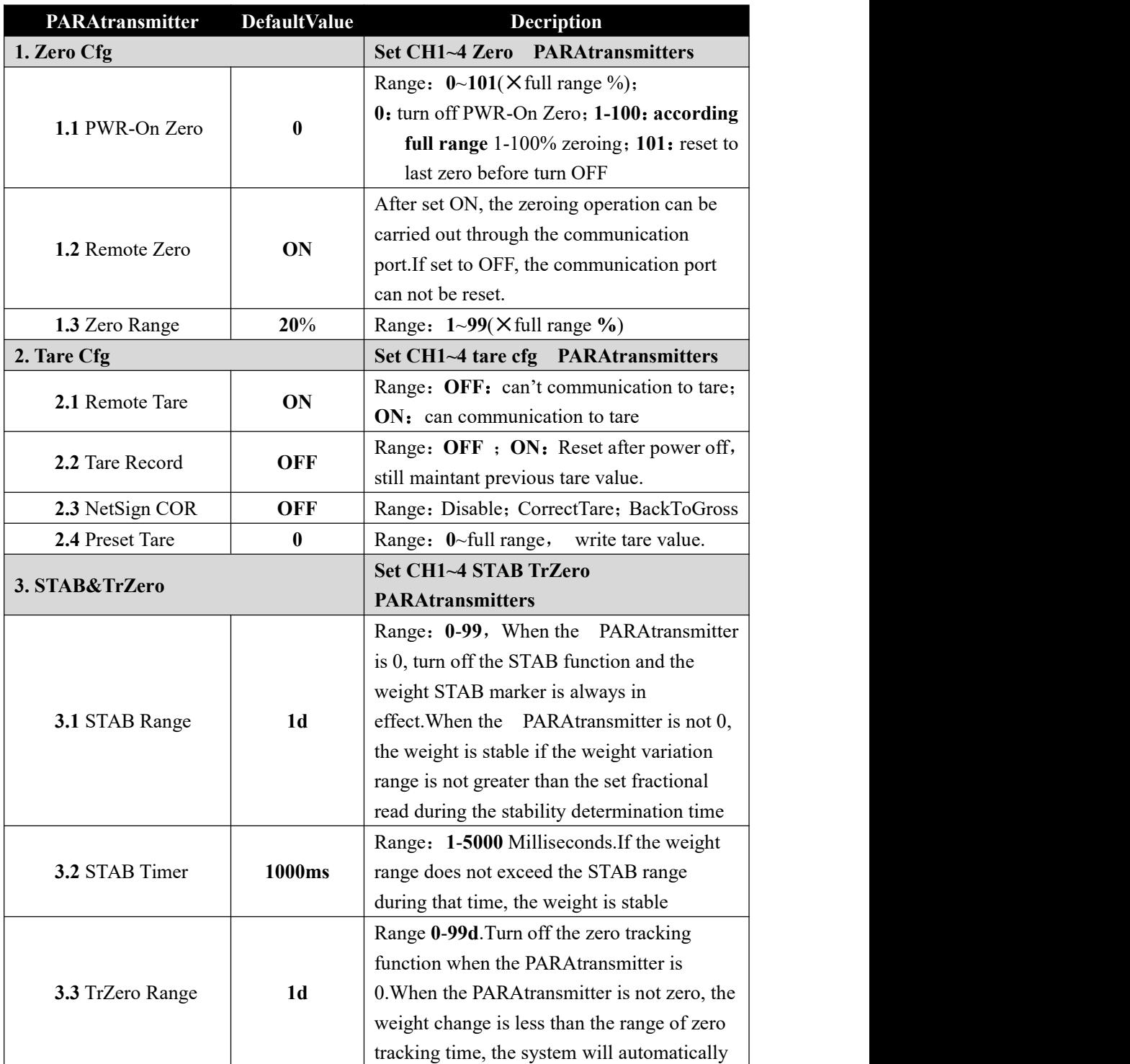

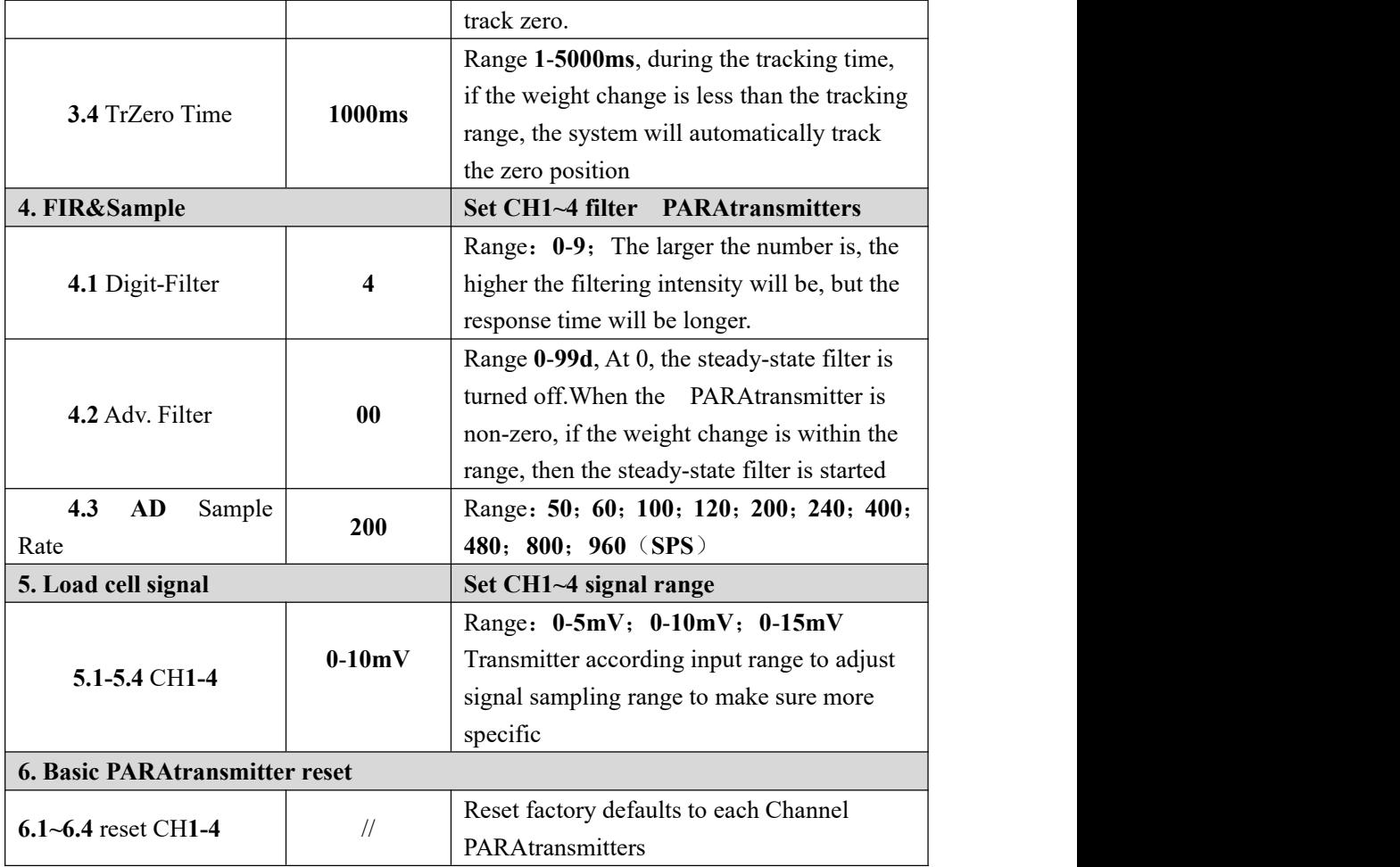

## <span id="page-17-0"></span>**5**.**2** Zero Cfg

Zero success condition:

1) Weighing platform stabe; 2) Weight is in zero range.<br>Zero Cfg:

1) Press Zero; 2) Zero input port is valid; 3) communicate port zero (1.2 Remote Zero is ON)

## <span id="page-17-1"></span>**5**.**3** Tare function

Tare operation ON/OFF:

ON/OFF serial port with **IO** tare; This set to ON for tare setting operation.

Tare Record:

ON/FORBIT Tare Record function. If turn ON, power off restart, retain tare weight. NetSign COR:

**OFF:** NetSign have no operation.

**Correct Tare:** When transmitter in net weight status, the net weight is negative and weight is stable, then indicator will correct tare value to ensure Net weight is not negative.

**Back to Tare**: When transmitter in net weight status, the net weight is negative and weight is stable, then indicator will back to gross weight status

## Preset Tare:

Set tare weight, if the value is not 0, then this tare weight is used for tare.

 $\mathcal{X}$  NOTE:  $\mathcal{O}_T$  The transmitter is in tare state, when clear tare, transmitter record GW, enter NW mode.

 $\mathcal{X}$ ; The transmitter can't be reset in the mode of NW display.

# <span id="page-19-0"></span>**6 Calibration**

When **GMX**-**T4** weight transmitter or any part of the weighing system is changed for the first time and the current equipment calibration PARA transmitters can't meet the user's requirements, the display shall be calibrated. Calibration can determine the system zero and gain of the weighing system.

## <span id="page-19-1"></span>**6**.**1** Weight Format

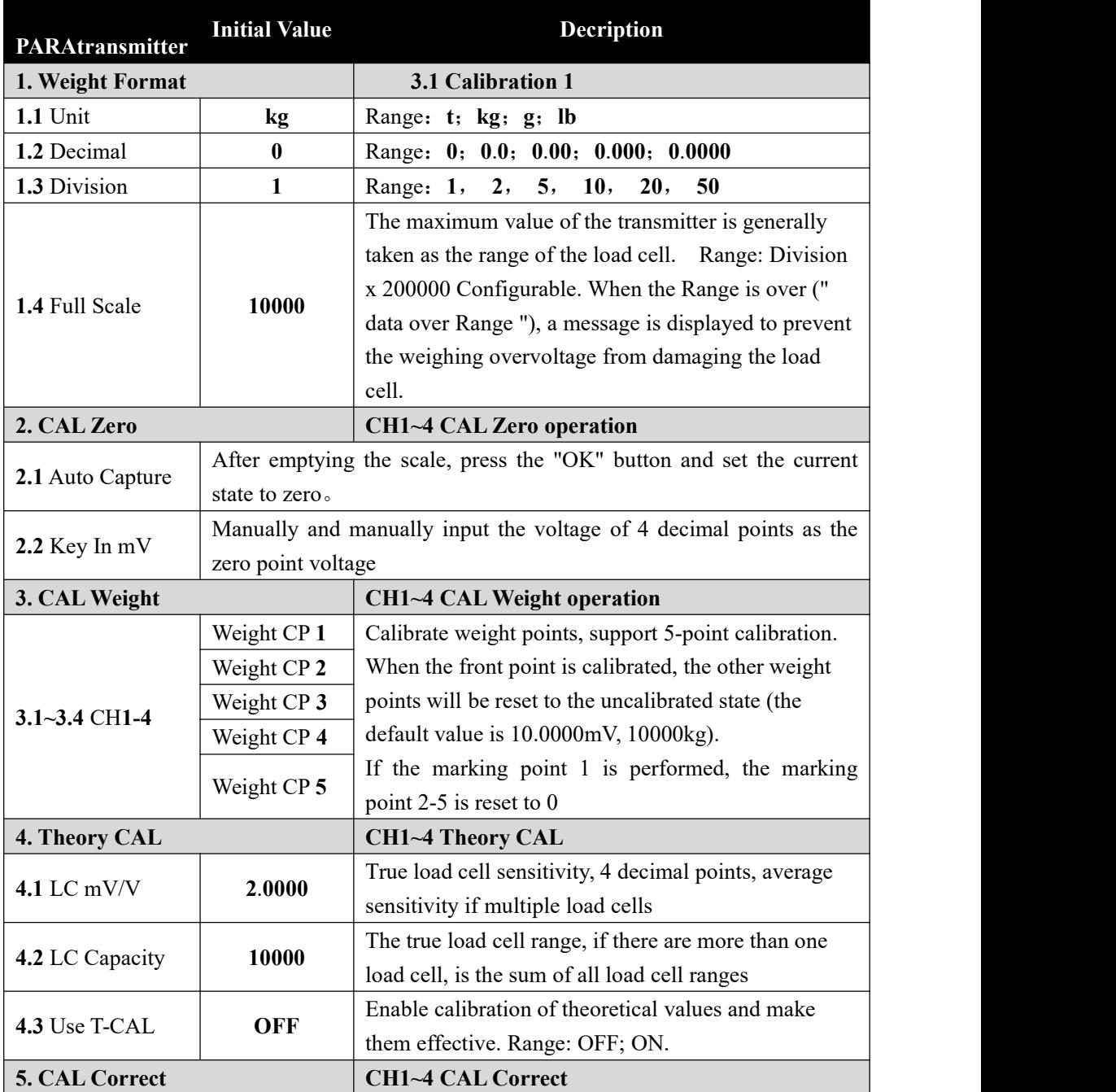

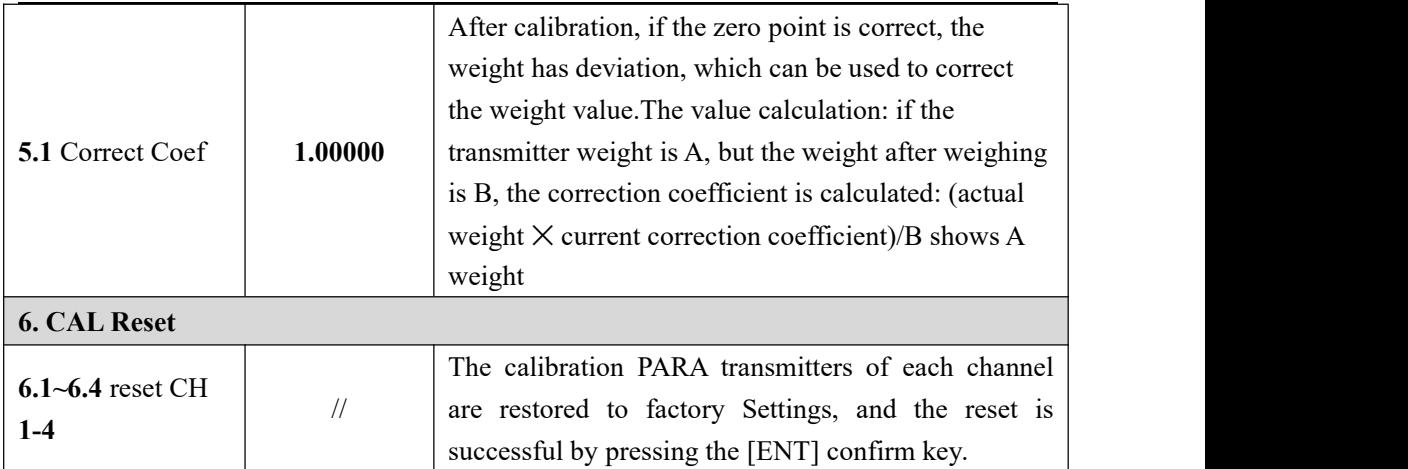

## <span id="page-20-0"></span>**6**.**2** CAL Zero

Zero calibration is the zero calibration of the scale.

Zero calibration can be done in two ways: automatic acquisition and manual input.The "Auto Capture "method must be used for zero calibration when new equipment or weighing structure is adjusted

## Auto Capture:

Calibration conditions: stable scale

Transmitter displays current millivolt. After empty the scale, press **ENT** to calibrate the current state to zero.

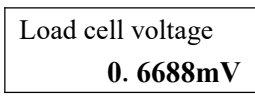

## Key In mV:

User need key in voltage value of ZERO point to calibrate ZERO

**222** Key In mV **00**.**0000mV**

※Generally used for no-weight calibration, the value recorded by the data recorded during

the calibration of the weights is used for Key In mV.

## <span id="page-20-1"></span>**6**.**3** CAL Weight

Cal weight is to use standard weights for weight calibration.

Supports 5-point calibration, providing users with the maximum ability to select calibration points according to their needs.

## **Calibration method (take CH 1 for example)**:

※ Zero calibration should be completed before weight calibration

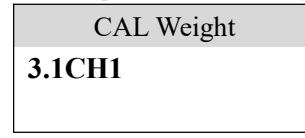

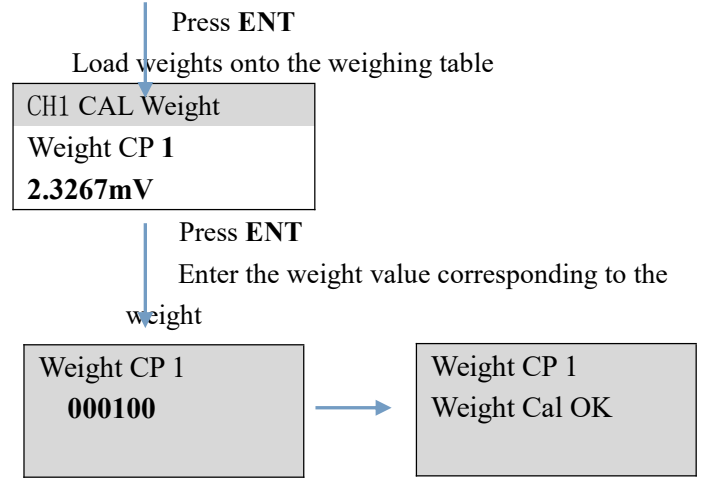

#### **Multi-point calibration attention**:

- 1) User can choose the number of marking points, such as single point calibration, which can be withdrawn after the first weight point is calibrated
- 2) Cross-point calibration is not allowed. For example, when using 3-point calibration, it is necessary to calibrate the Weight CP1, 2 and 3, but it is not possible to calibrate the Weight CP3 and 4 by crossing the Weight CP2 after the completion of the Weight CP1
- 3) In the multi-point calibration, the weight should be increased. For example, the weight of Weight CP2 must be heavier than the weight of Weight CP1

## <span id="page-21-0"></span>**6**.**4** Theory CAL

Calibration of theory value means that weight calibration is performed by inputting load cell sensitivity and load cell range value

Theory CAL takes 3 steps:

- 1) Set load cell sensitivity(If multiple load cell are connected, input the mean value)
- 2) Set total range of the load cell (If connected to more than one load cell, input total range)
- 3) Turn on "Use T-CAL" key.

# MEASURE

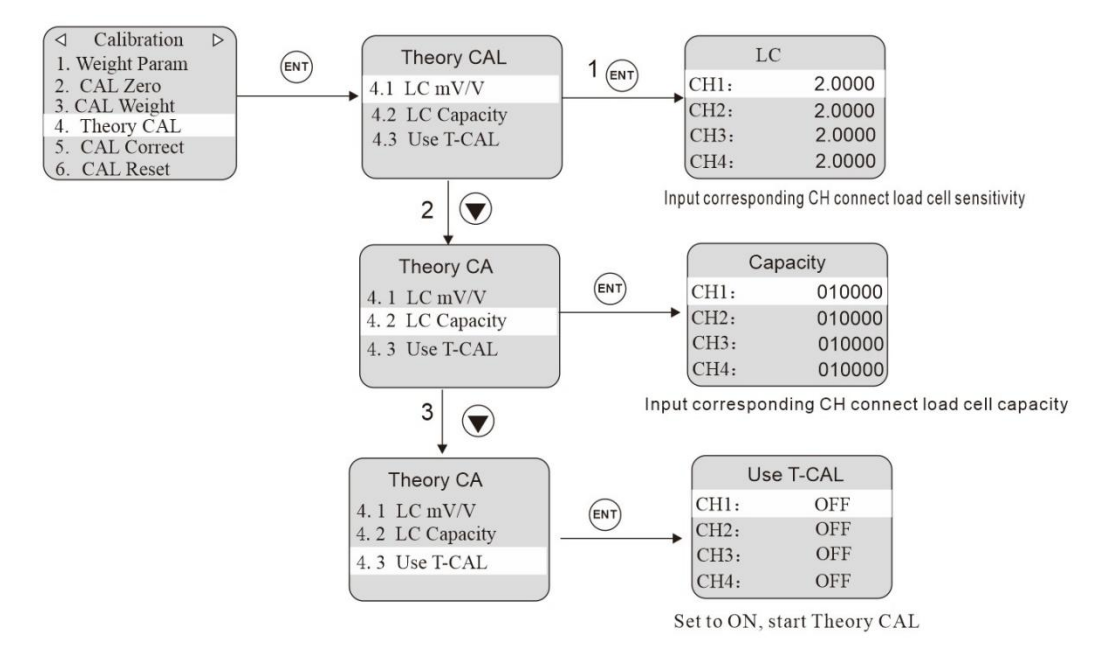

# <span id="page-23-0"></span>**7 Application setting**

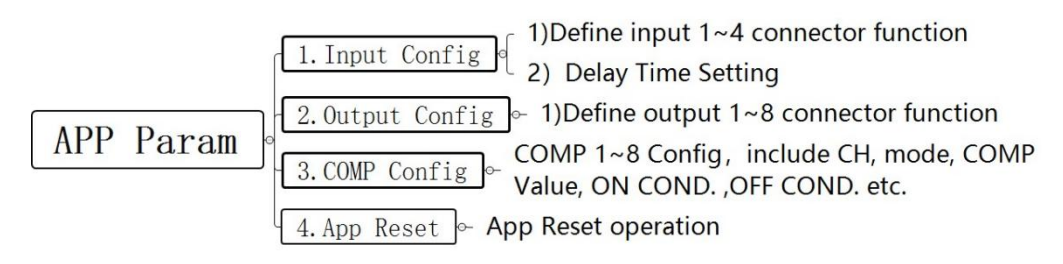

## <span id="page-23-1"></span>**7**.**1** Input Cfg

Enter port configuration PARA transmitters in the transmitter application PARA transmitter item. The transmitter is equipped with 4 input interfaces and 8 output interfaces, which can meet the function of 4 in and 8 out I/O.

The application function of input port 1~4 and the shaking time can be set se PARA tely. The initial default function is not available, and the customer can define it by himself.

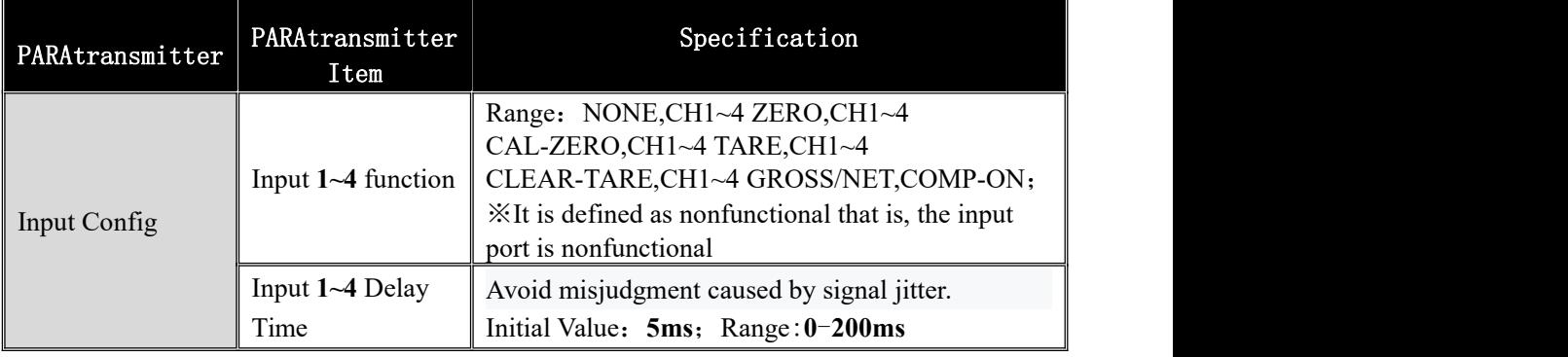

## Input fuction description:

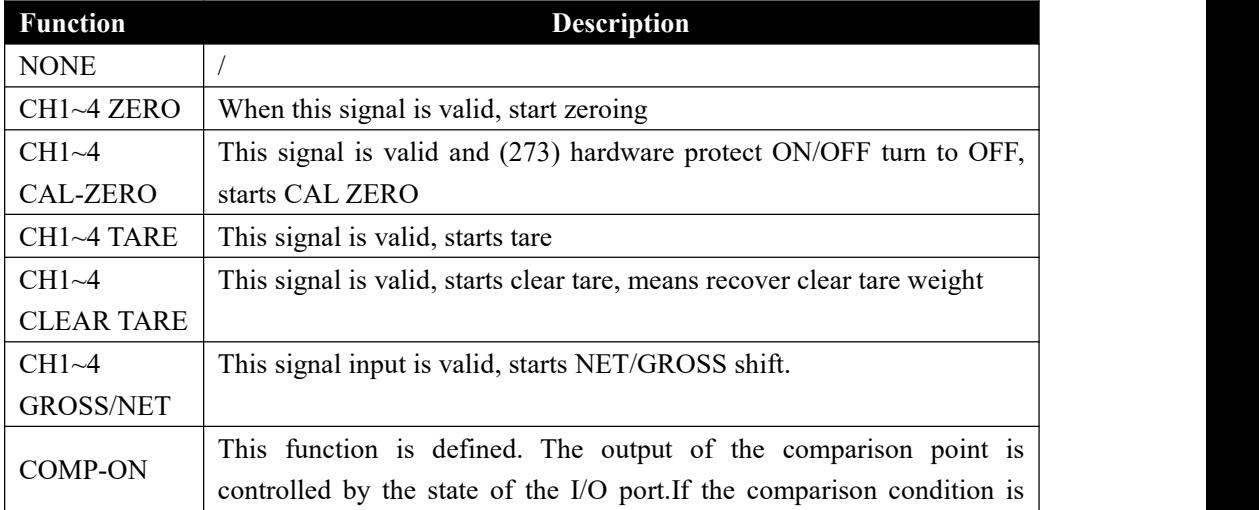

# MEASURE

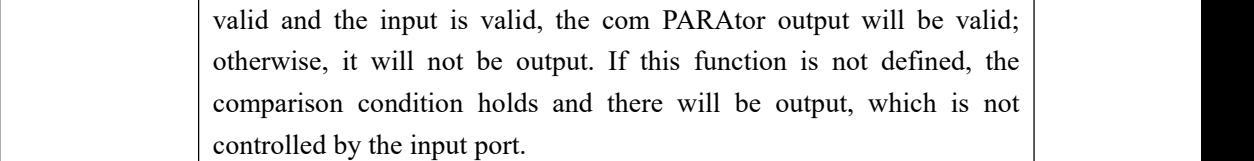

## **Example**:**Define Input2 as TARE**

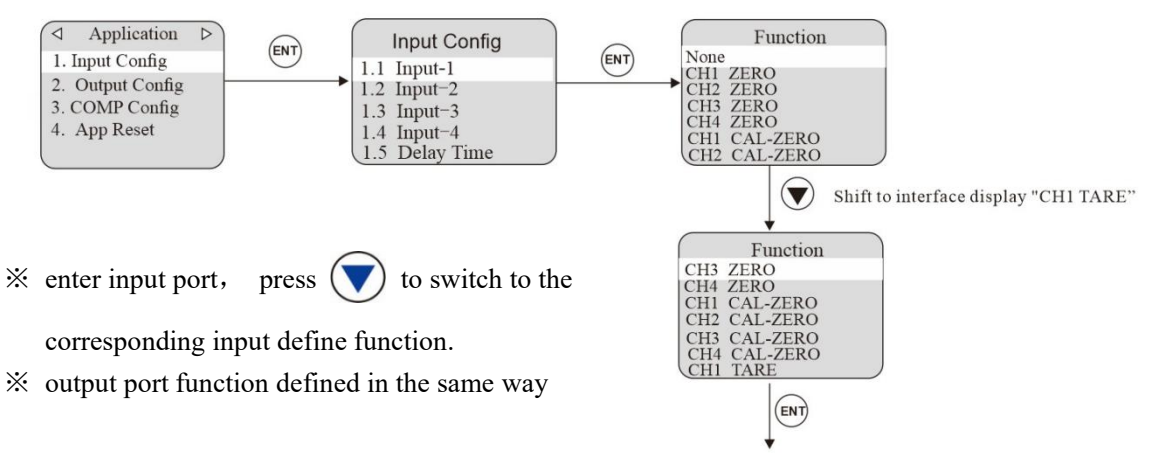

## <span id="page-24-0"></span>**7**.**2** Output Cfg

Output port configuration PARA transmitters apply to the transmitter PARA transmitter item. The functions of outlet 1-8 can be set. The initial default is no function, but the customer can define it by himself

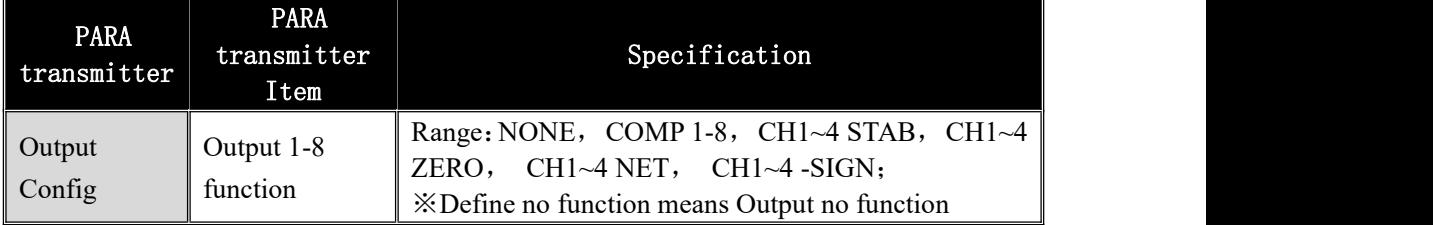

## Output function description

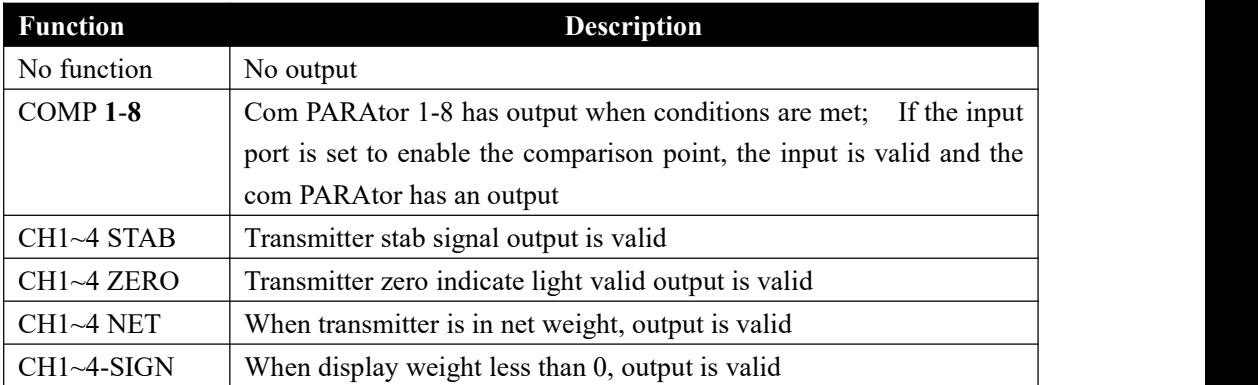

## <span id="page-25-0"></span>**7.3** COMP Config

In the com PARAtor configuration PARA transmitter, can set the comparison channel 1~8, comparison mode, comparison condition, ON COND. and OFF COND.

**GMT-X4** provides **8** com PARAtors, **341x**—**348x**

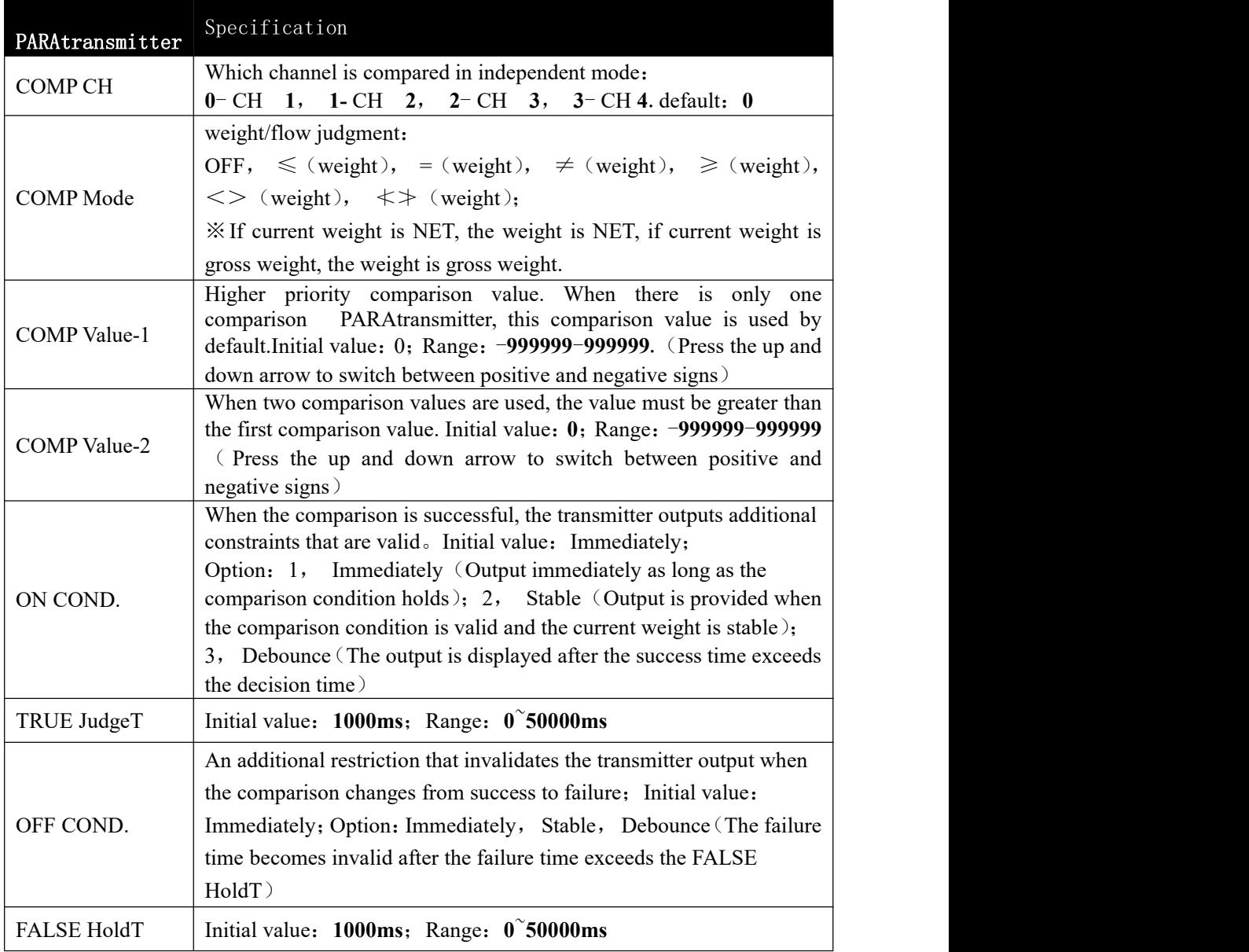

## <span id="page-25-1"></span>**7**.**4** Application Example

**Example 1:** When the weight is greater than or equal to 500g, the output 1 is valid; when the weight is not satisfied and the weight is stable, the output 1 is invalid.

Setup: 1) Output Config  $\rightarrow$  Output -1 Set to: COMP 1

**2**) The comparison mode is set to:  $\geq$  (weight)

**3**) The comparison value 1 is set to: **500** 

**4** ) The comparison value 2 is set to 0 : **0** ( single point comparison, this PARAtransmitter is invalid)

- **5**) ON COND. is set to: Output after weight STAB
- **6**) TRUE JudgeT: **0** (in non-delay mode, this PARA transmitter is invalid)
- **7**) OFF COND.is set to: Invalid after weight STAB
- **8**)FALSE HoldT:**0**(in non-delay mode, this PARA transmitter is invalid)

 $\angle$  If the weight is  $\geq 500$ g, the steady state remains invalid, then output 1 does not switch to the valid state.

**Example 2**: The weight is  $\neq \neq 200g$ , **500g**, after delay **5ms** output **4** is valid, if the condition is not met, output 4 is invalid after 5mS delay.

Setup: 1) Output Config  $\rightarrow$  Output  $-4$  Set to: COMP 1

- **2**) The comparison mode is set to:  $\star\downarrow$  (weight)
- **3**) The comparison value 1 is set to: **200**
- **4**) The comparison value 2 is set to: **500** (this value should be greater than 1)
- **5**) ON COND. is set to: Delay output
- **6**)TRUE JudgeT:**5ms**
- **7**) OFF COND. Is set to: Delay output
- **8**)FALSE HoldT:**5ms**

## <span id="page-27-0"></span>**8 Analog Parameter**

GMT-X4 provides four analog output channels. Each channel provides one analog output channel. For details about analog port connections, see Chapter 3.7. The analog parameters corresponding to CH 1 to 4 are as follows:

## <span id="page-27-1"></span>8.1 Analog parameter description

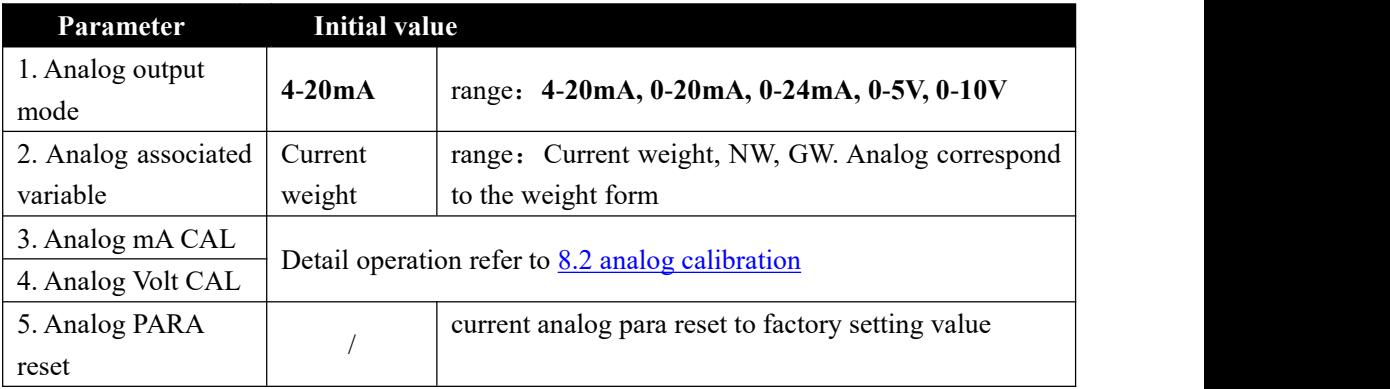

## <span id="page-27-2"></span>8.2 Analog calibration

Analog Output mode can choose current/voltage. In the normal display state, you can

press  $\Box$  to view the analog output values of the four channels. The format is X. XXmA/V.

The output of analog quantity has been calibrated before delivery, so the user does not need to calibrate the output of analog quantity. If the output of analog quantity is abnormal, the user can calibrate the analog quantity by himself. The current and voltage calibration methods are the same. Here, the current calibration of CH1 is taken as an example (it is recommended to calibrate under the guidance of professionals):

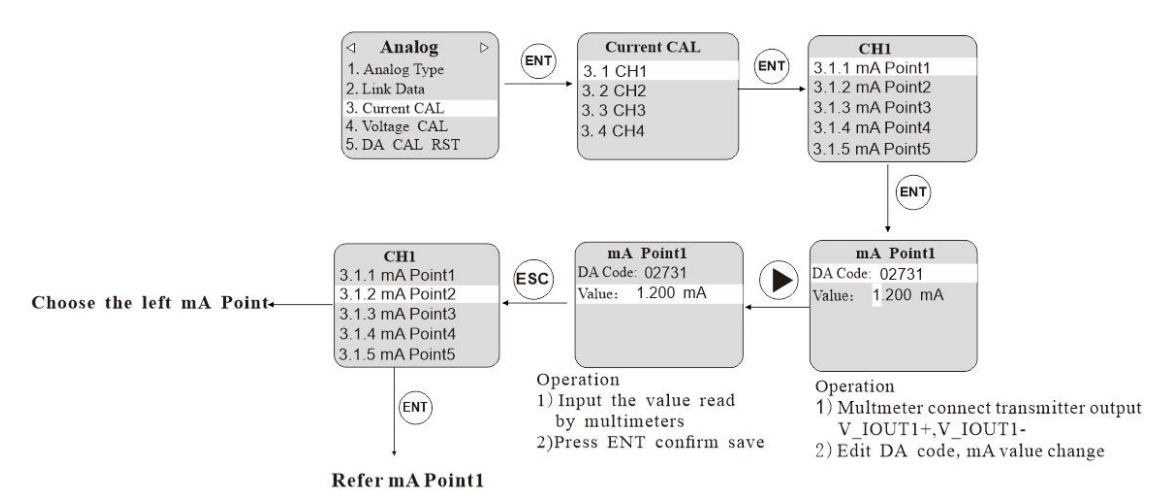

- 24 -

# <span id="page-28-0"></span>**9. Communication**

**GMT-X4** has various communication function interfaces : **COM-1** ( **RS485** ), **COM-2(RS232)**, **Ethernet-IP**, **(**support TCP, PN bus functions)

## <span id="page-28-1"></span>**9**.**1** Communication PARA transmitters

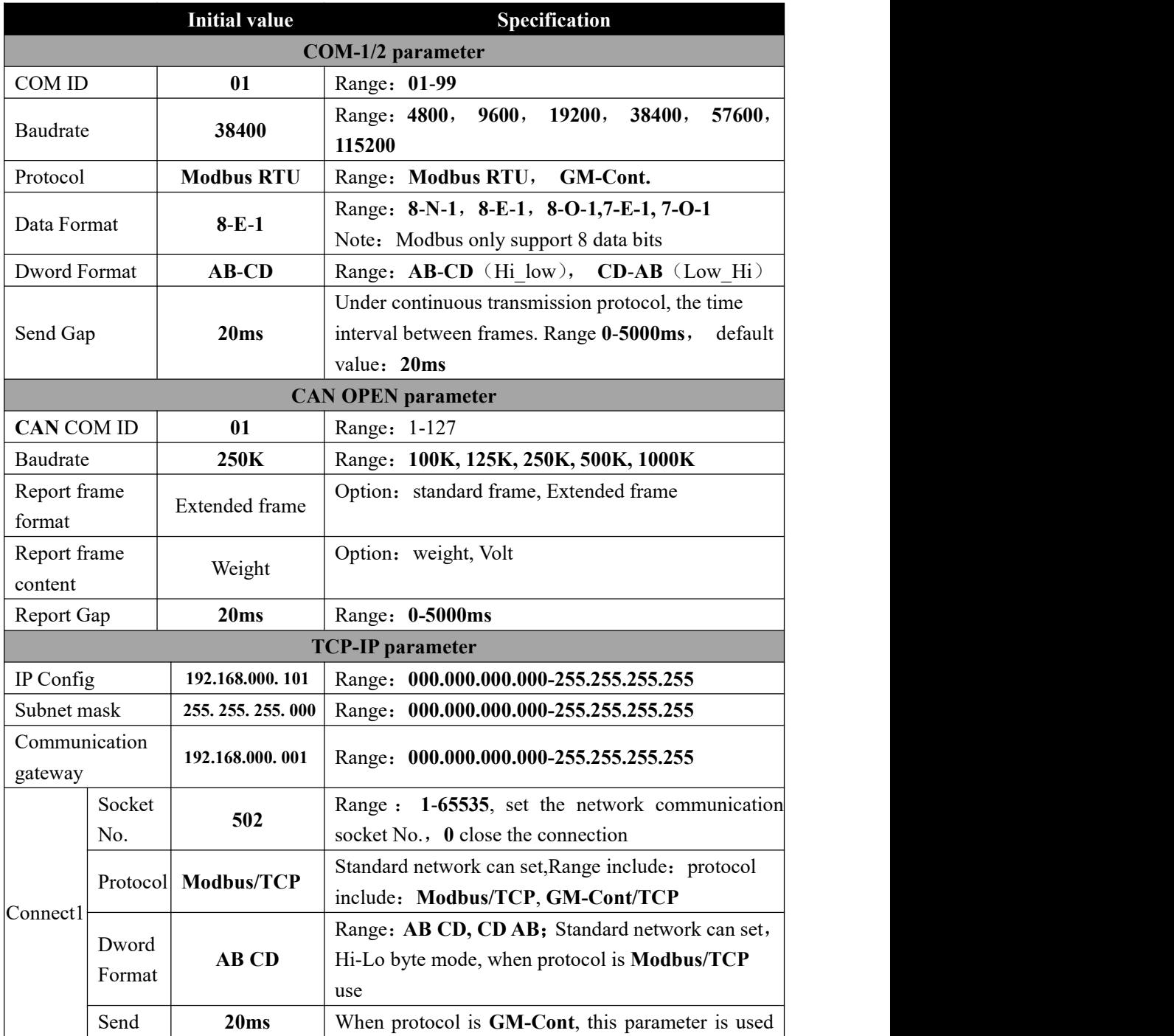

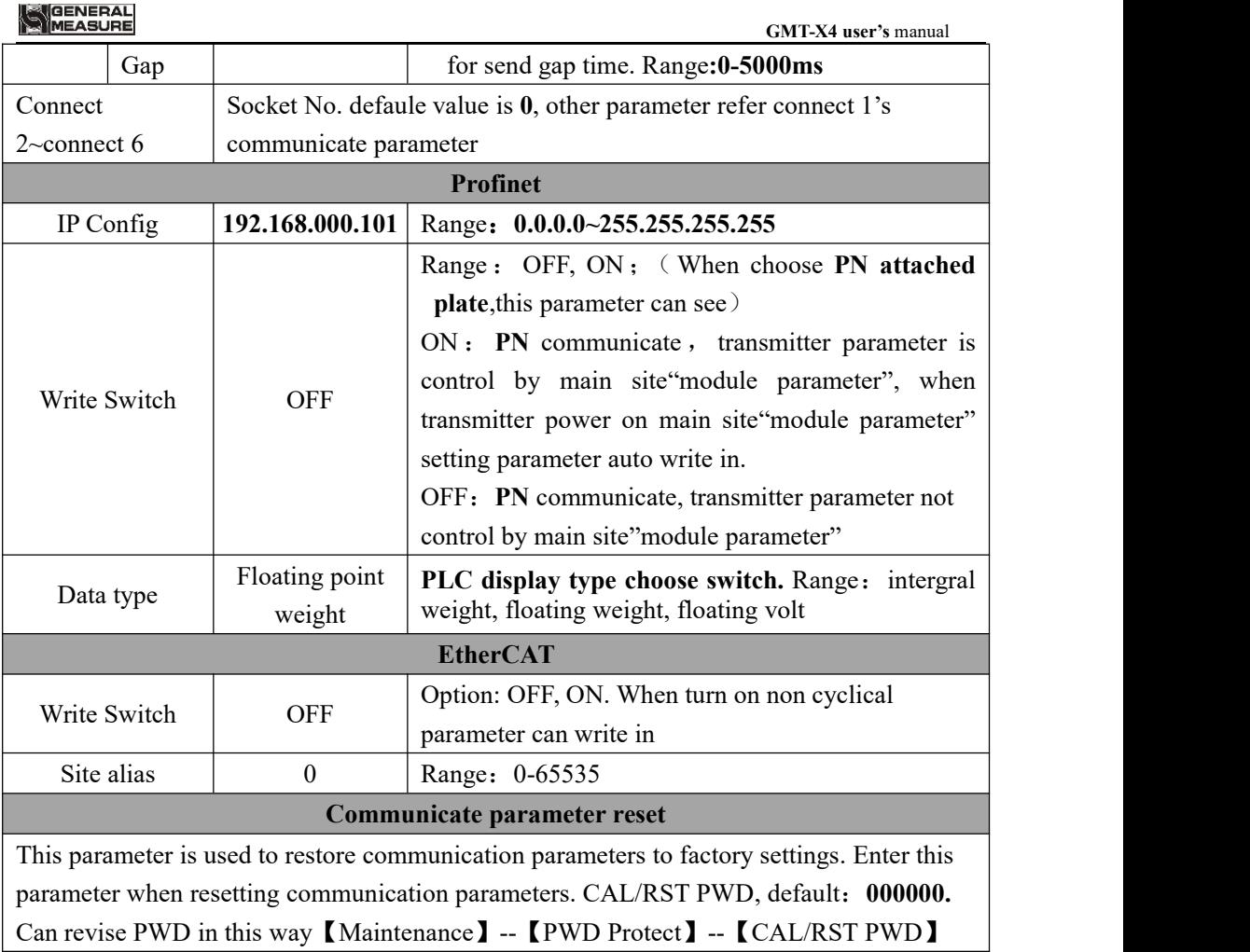

## <span id="page-30-0"></span>**10. Maintenance**

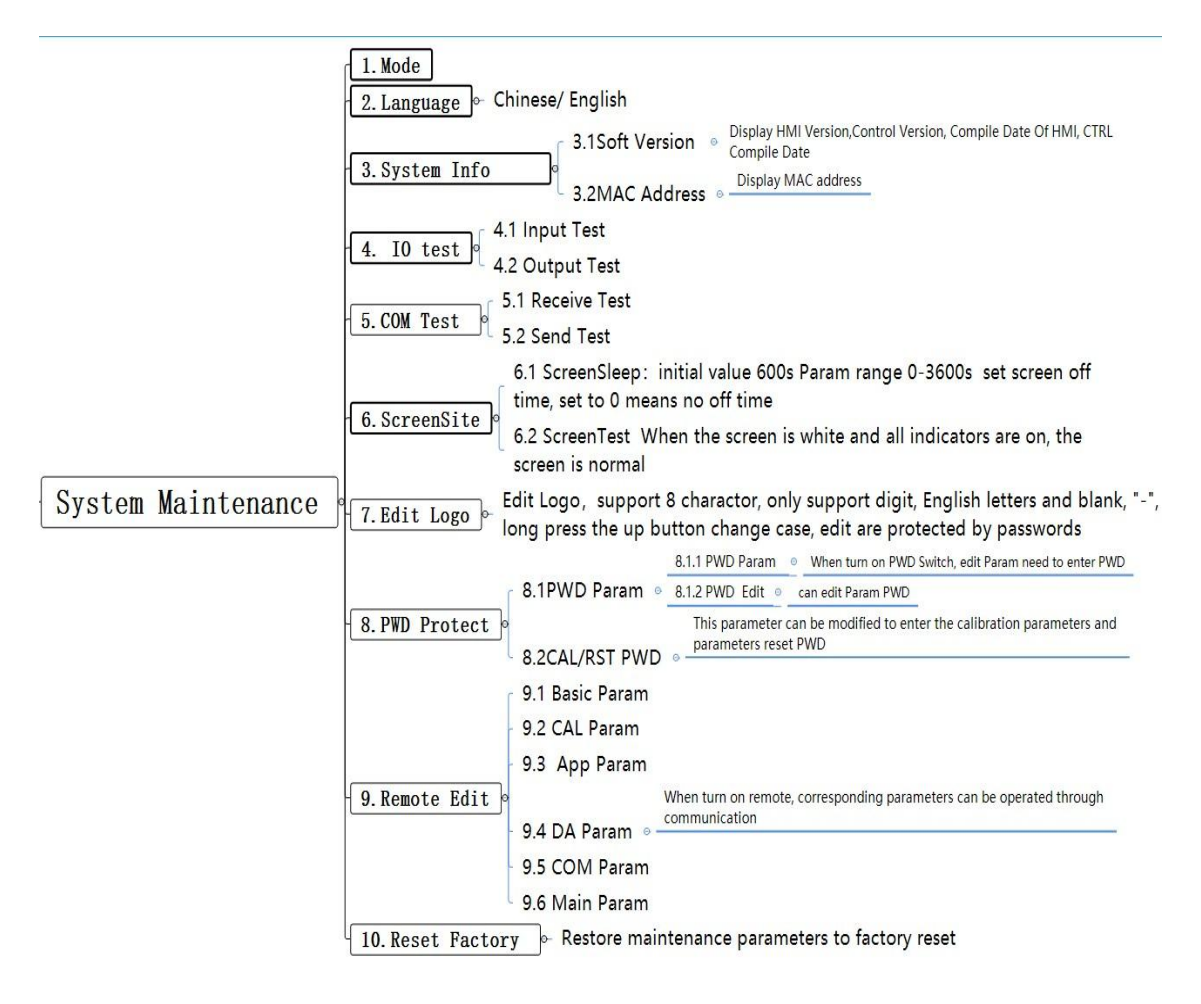

## <span id="page-30-1"></span>**10.1 IO Test**

**IO** The test function is used to test whether the connection state of the input/output outlet is normal.

Input test:

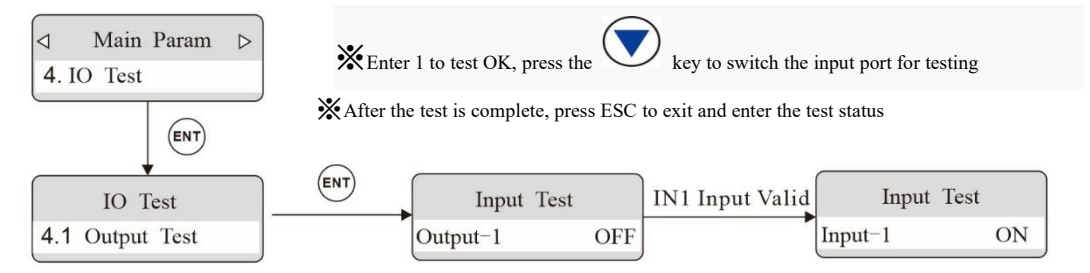

#### Output test:

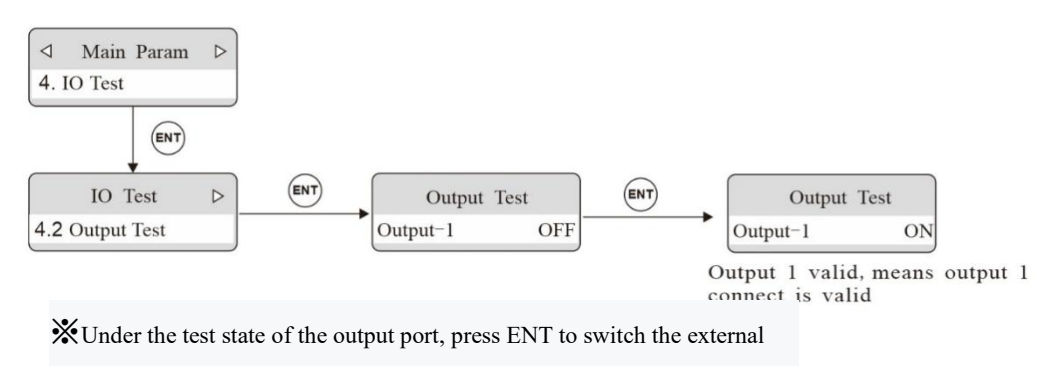

output state.※ External state can be converted with ENT key switch,

indicating that the output port is normally connected.

## <span id="page-31-0"></span>**10**.2 Serial Port Test

Serial port test function, in a fixed baud rate (9600), data format (8-N-1) to send and receive data, to detect the serial port connection status.

<span id="page-31-1"></span>**10.2.1 Receive test:** The external sends test data (ASCII code only) to the transmitter and displays the data on the display. The data length of each frame cannot exceed 10 bytes.

If the external sends 30 31 41 to the transmitter and the transmitter displays as shown in the figure below, then the **COM-485** connection is normal.COM-232 is the same methord

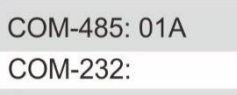

<span id="page-31-2"></span>**10.2.2** Send Test: Send data"**COMx** Test nnn". If is **COM-485** then **X**=1, if is **COM-232** then **X**=**2**

# <span id="page-32-0"></span>**11. Communication protocol and address**

## <span id="page-32-1"></span>**11**.**1 Modbus** protocol

#### <span id="page-32-2"></span>11**.**1**.**1 **Function code and and exception code description**

Function code

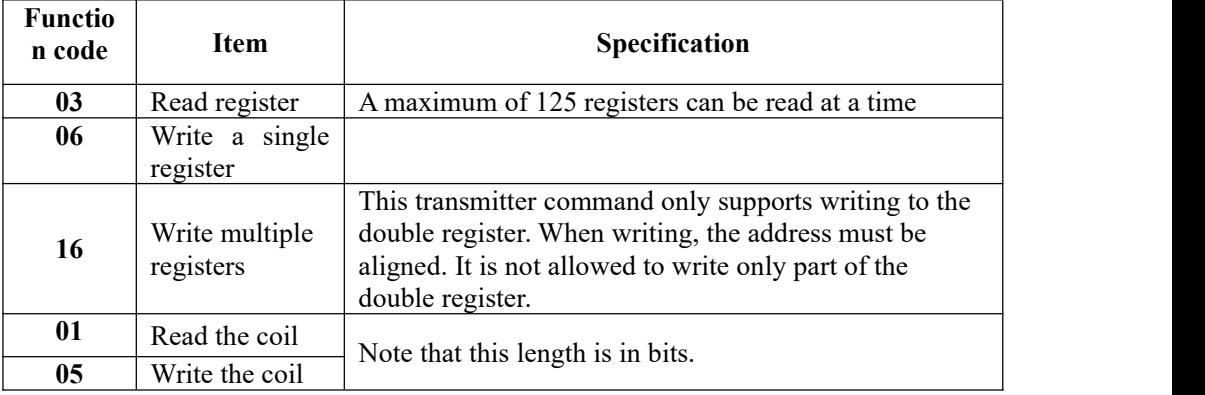

Note: Only supports above Modbus function codes. When sending other function codes the transmitter will not respond.

Exception Code Respond

| Code            | <b>Item</b>  | <b>Specification</b>                                        |
|-----------------|--------------|-------------------------------------------------------------|
| 02 <sub>2</sub> | Illegal data | This error code indicates that the data address received is |
|                 | address      | not allowed.                                                |
| 03              | Illegal data | The data written is not in the allowed range.               |
|                 | value        |                                                             |
| 04              | Computer     | An unrecoverable error occurred while the transmitter was   |
|                 |              | attempting to perform the requested operation.              |
| 07              | Unsuccessful | For the transmitter, the command received cannot be         |
|                 | programming  | executed under the current conditions.                      |
|                 | request      |                                                             |

#### <span id="page-32-3"></span>11**.**1**.**2 **Communication Mode**

#### **RTU**

- (**1**) When communicating in RTU mode, every 8 bits (1 byte) in the data is divided into two 4-bit hexadecimal characters
- (**2**) Mark the end of a frame with an interval of more than 3.5 characters. For a more reliable end, you are advised to use an interval of at least 4.0 characters

## **The specific protocol is as follows**:

Supported data format: 8-bit data bit, 1-bit stop bit, parity check (8-E-1)

8 data bits, 1 stop bit, odd check (8-O-1)

8 data bits, 1 stop bit, no checksum (8-n-1)

Code: Binary

#### <span id="page-33-0"></span>11**.**1**.**3 **Modbus communication data sheet**

For details, refer to Appendix 1

#### <span id="page-33-1"></span>**11.2 GM-Cont**

#### **GMT-X4** when COM Protocol is "**GM-Cont**", send data according below format.

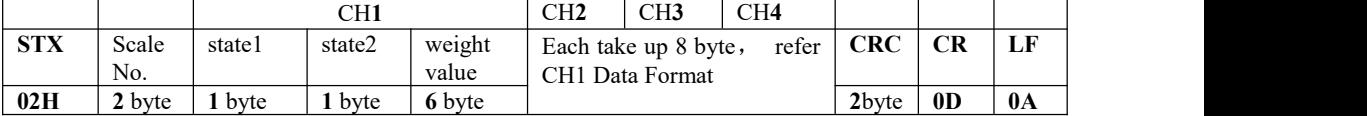

Among:

Scale No.——2 byte, display current scale No., Range:  $01~99$ ;

#### state**1——1** byte, format as below:

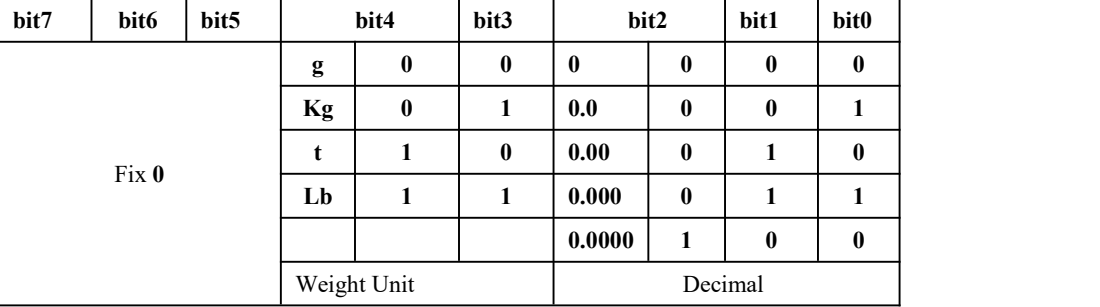

#### state2——1byte, format as below:

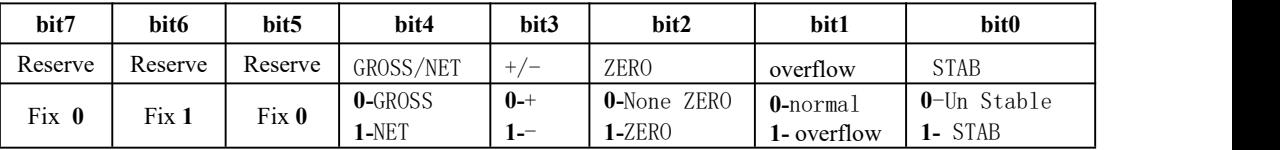

CH<sub>2</sub>, CH<sub>3</sub>, CH<sub>4</sub>——Data Format and CH<sub>1</sub> are same, details please refer to CH<sub>1</sub>;

weight value——6 byte no direct data; Returns "blank space OFL space" when weight is positive (negative) overflow.;

**CRC**——**2** byte,Cal and

All the values in front of the check bits are added up and converted to decimal data, and then the last two bits are converted to ASCII (tens before, ones after) For example For example below frame data:

## (02 30 31 00 41 20 20 20 37 30 30 09 51 20 20 20 32 30 30 12 4B 20 20 33 30 30 30 1B **4C 20 20 4F 46 4C 20) 31 39 0D 0A**

The sum of **02**~**20**:**5EF**(**Hex**), converted to decimal as **1519.** It can be calculated that the check codes of this data frame are 31 and 39.

#### Example:

The currenttransmitter automatically returns data:**02 30 31 00 41 20 20 20 37 30 30 09 51** 20 20 20 32 30 30 12 4B 20 20 33 30 30 30 1B 4C 20 20 4F 46 4C 20 31 39 0D 0A

The current transmitter state is stable: CH1 in gross weight, STAB state, the weight value is positive, and the current weight value is **700g**,

CH**2** is NET,STAB state, weight value is+,currentweight value is**20.0kg,** CH**3** is gross weight, STAB state, weight value is -, currentweight value is-30.00t, CH4 is-OFL state, display **OFL**.

## <span id="page-34-0"></span>11.3 CAN OPEN Protocol

1) Support **100K, 125K, 250K, 500K, 1000K** bus speed, can set in the "CAN OPEN" parameter of communication parameters.

2)There are two different frame formats, mainly the length of the identifier field is different, with 11 bit identifier (ID) is the standard frame, and with 29 bit identifier is the extended frame. The frame format is detailed in the following table:

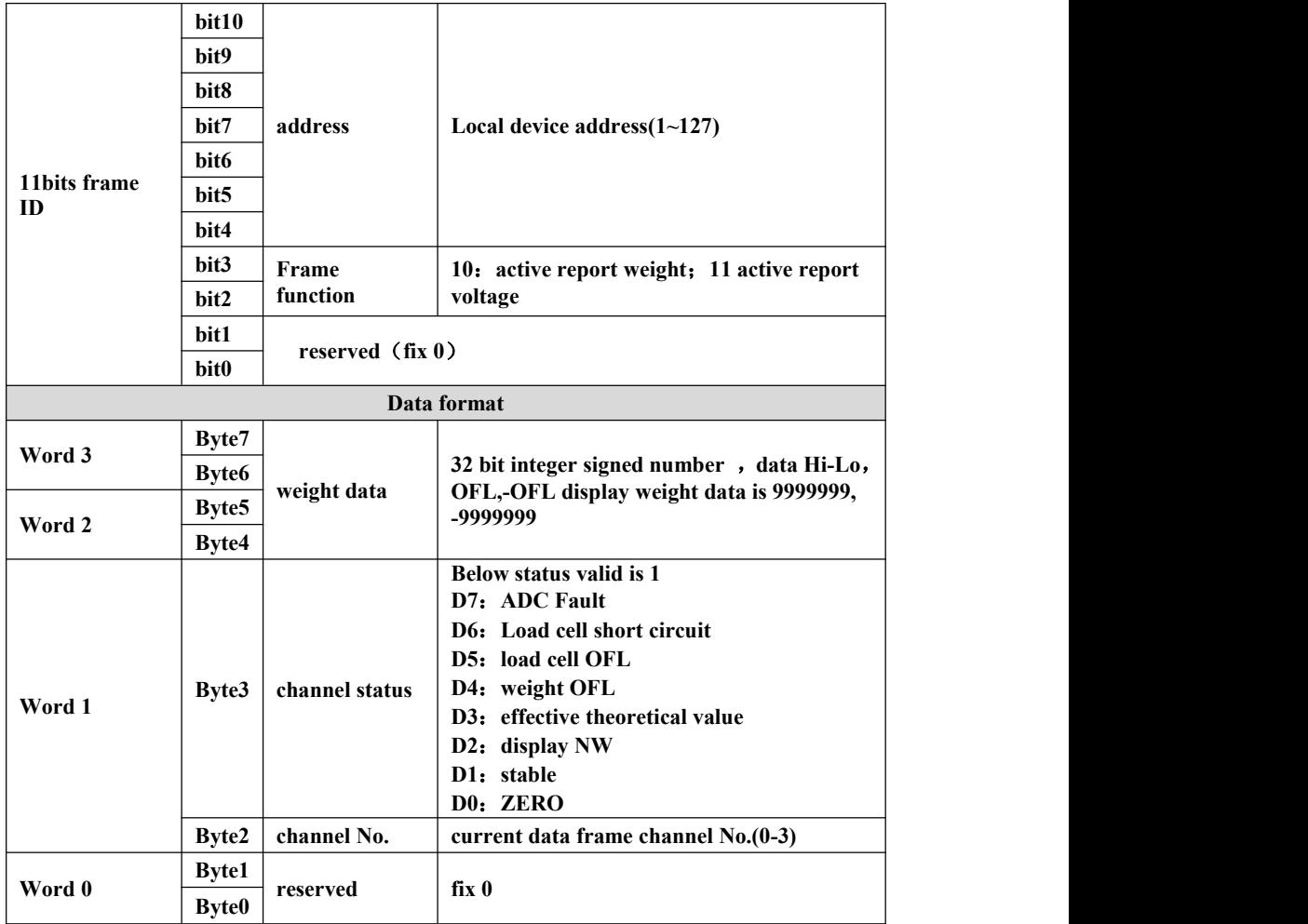

<span id="page-34-1"></span>**11.3.1** Standard frame active report data format

## <span id="page-35-0"></span>**11.3.2 Standard frame read data format**

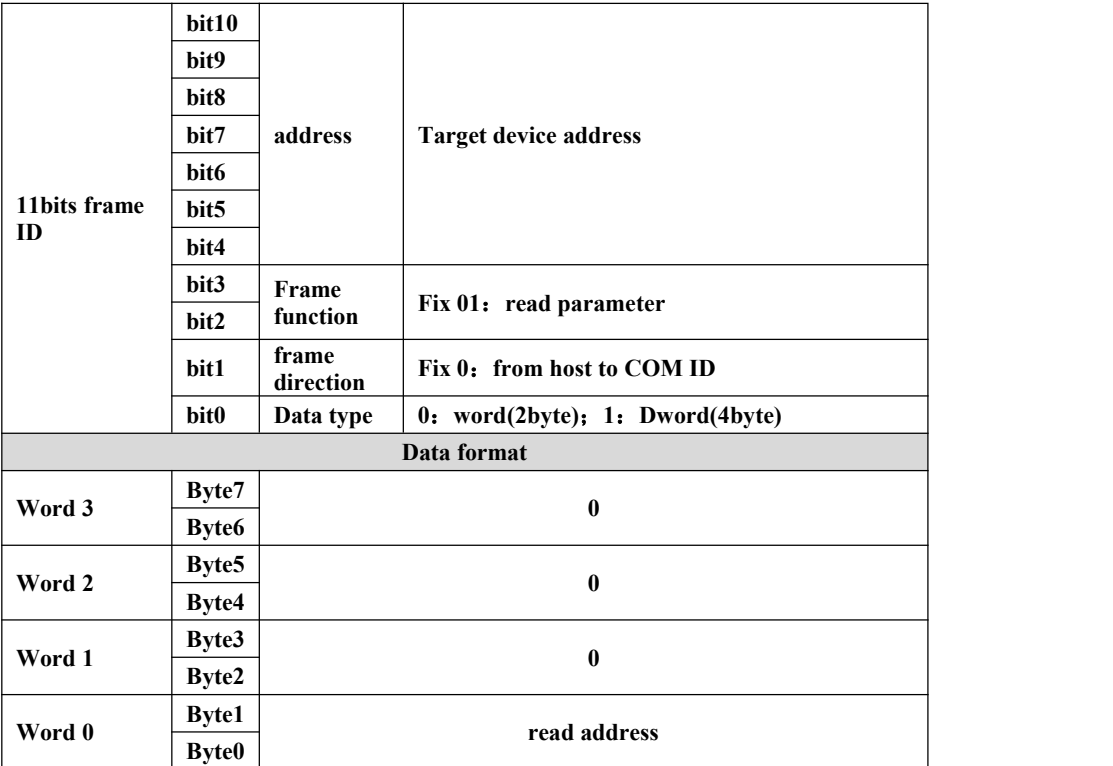

**Read back to result data format** 

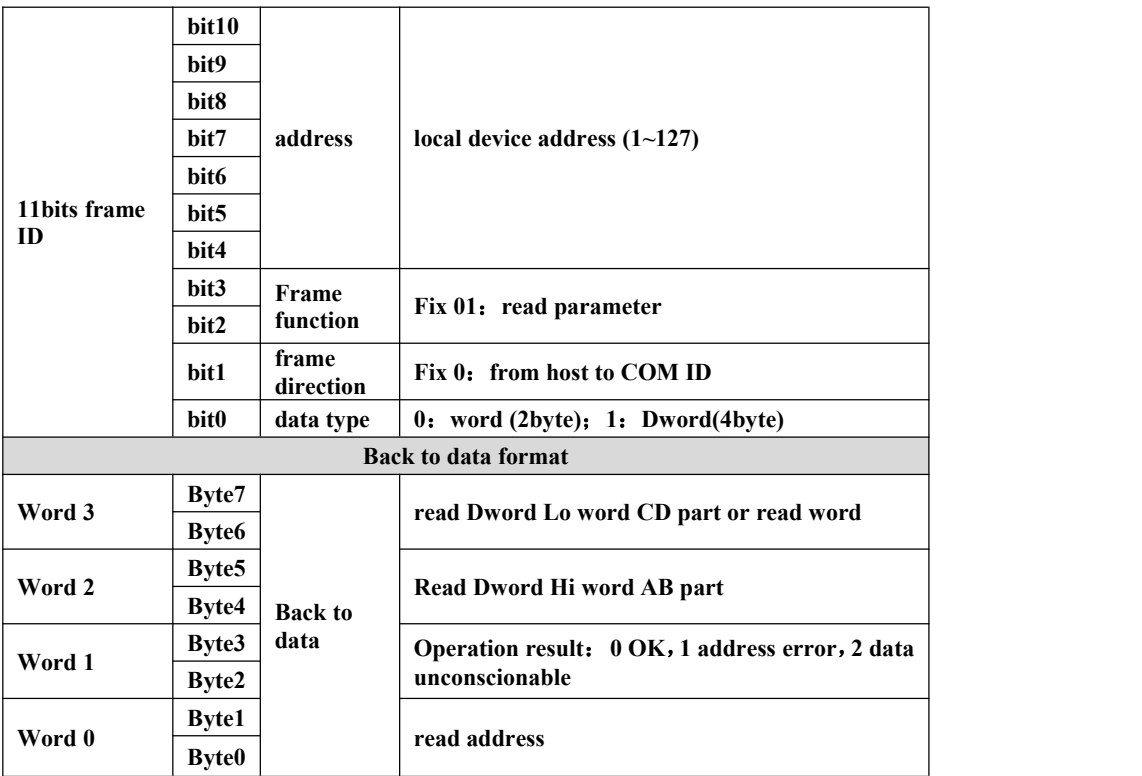

## <span id="page-36-0"></span>**11.3.3 Standard frame write in data format**

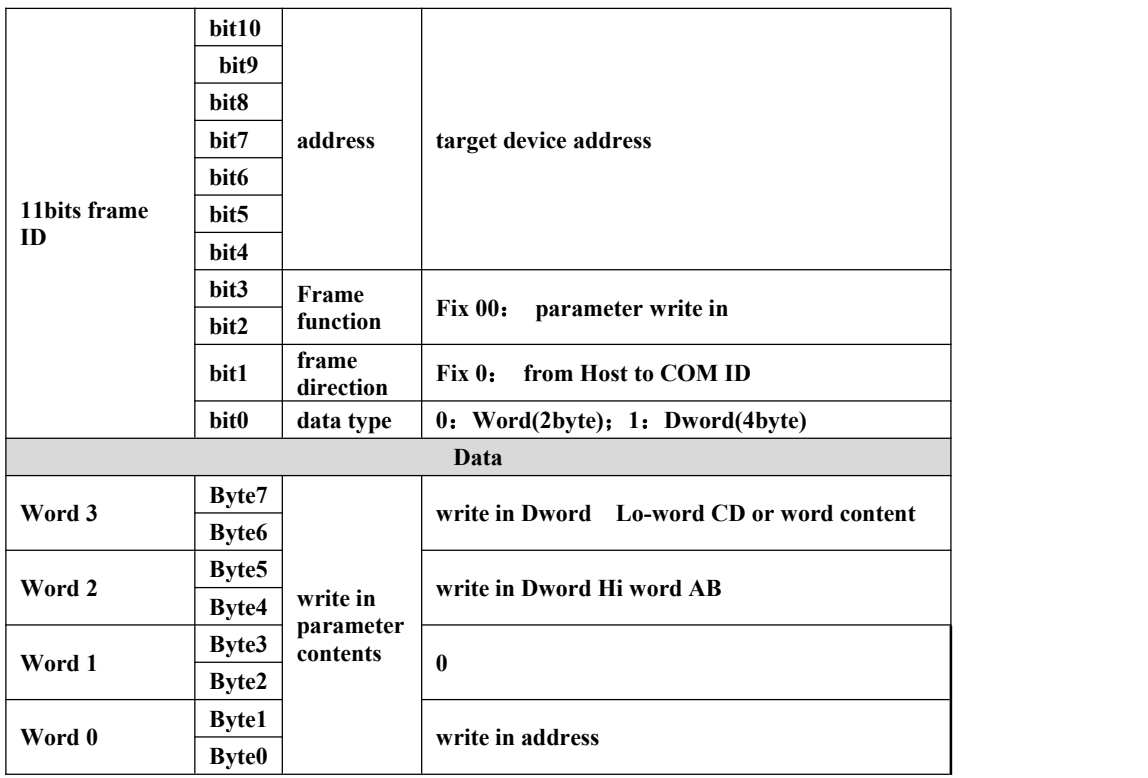

## **Write** in back to result data format

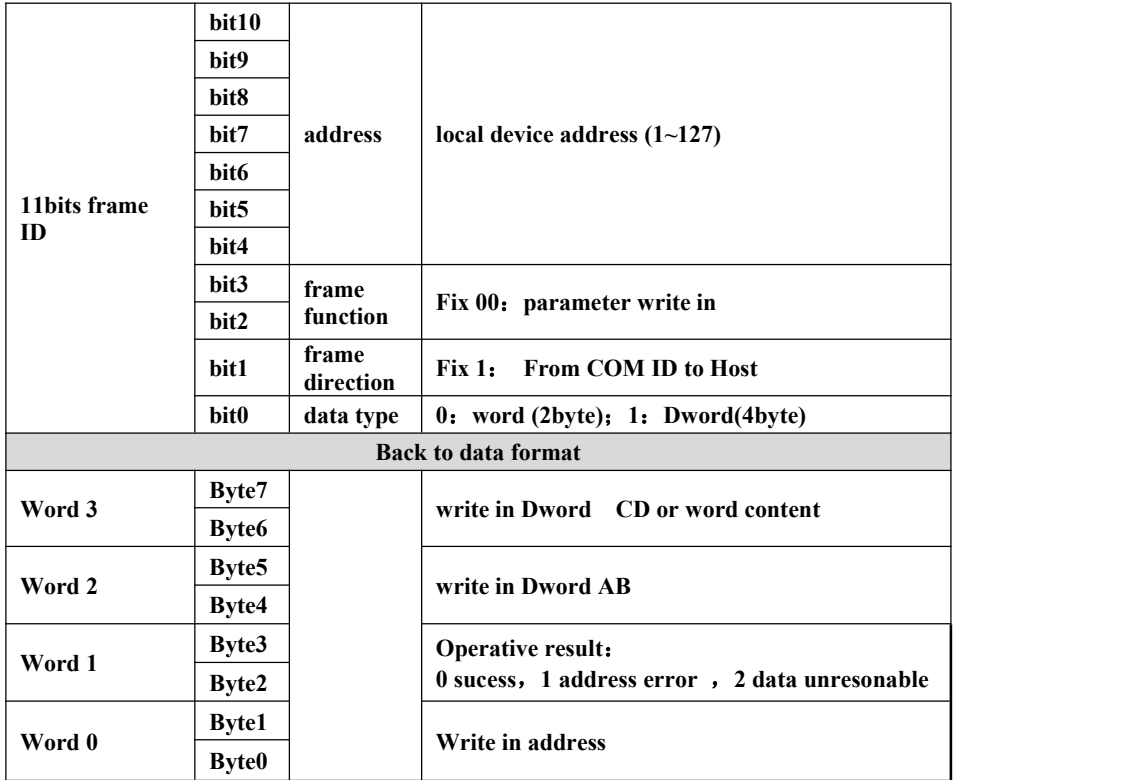

## <span id="page-37-0"></span>**11.3.3 The extended frame actively reports the data format**

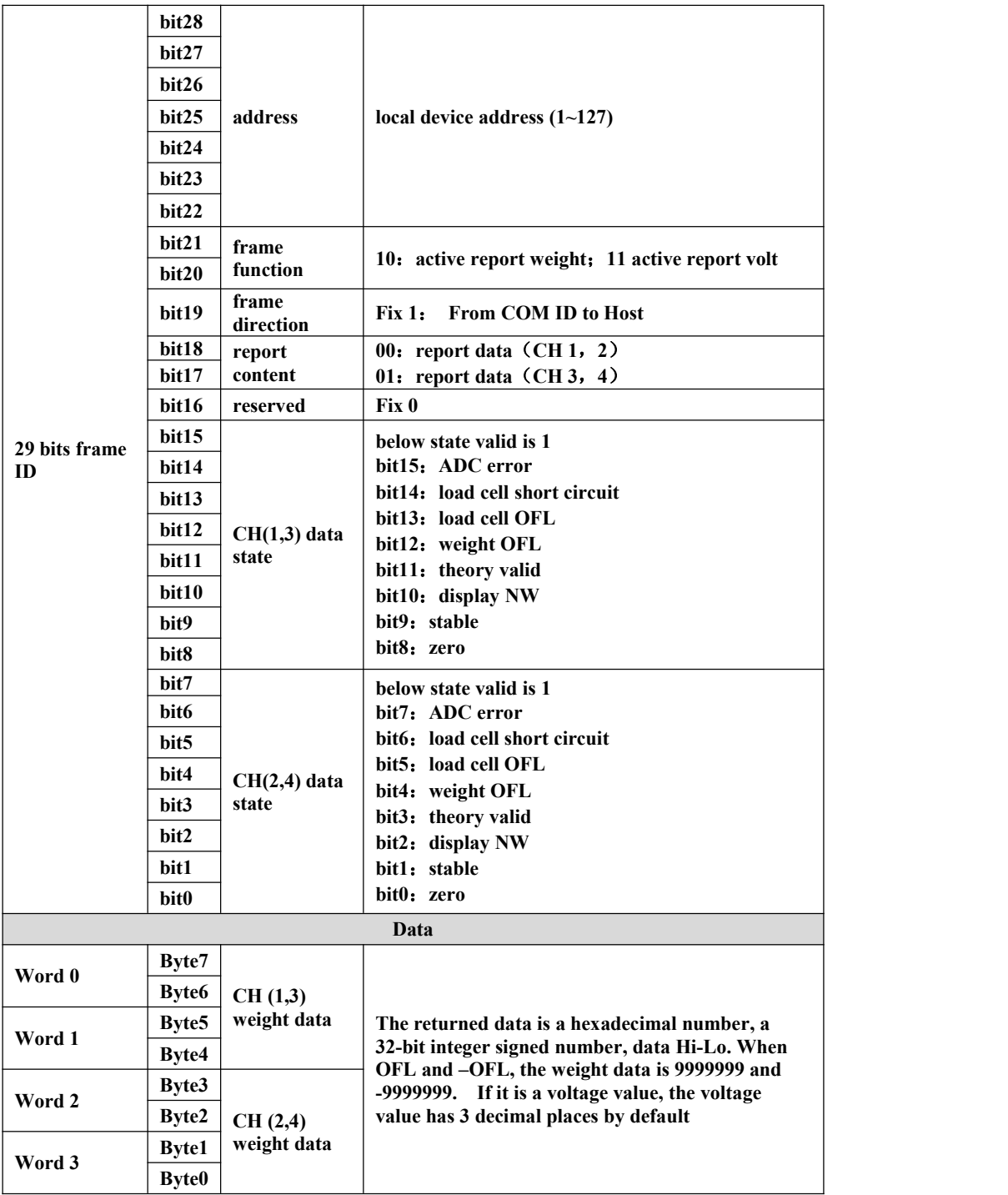

## <span id="page-37-1"></span>**11.4 PROFINET COMM**

**GMT-X4** display has two **PROFINET-IO** bus connect port:**LAN1** and **LAN2**, can

connect to the PROFINET bus as a Profinet-IO slave station..

Transmitter **IP** address please check at【COMM PARA】--【**Profinet**】;**MAC** address please check at【Maintenance】--【system info】.

## <span id="page-38-0"></span>11.4.1 **IO state**

**GMT-X4** provides **36** byte **IO,** the master station can read and control the status of the weighing display.

## 10.7.1.1 PN cyclic PARA IO module address

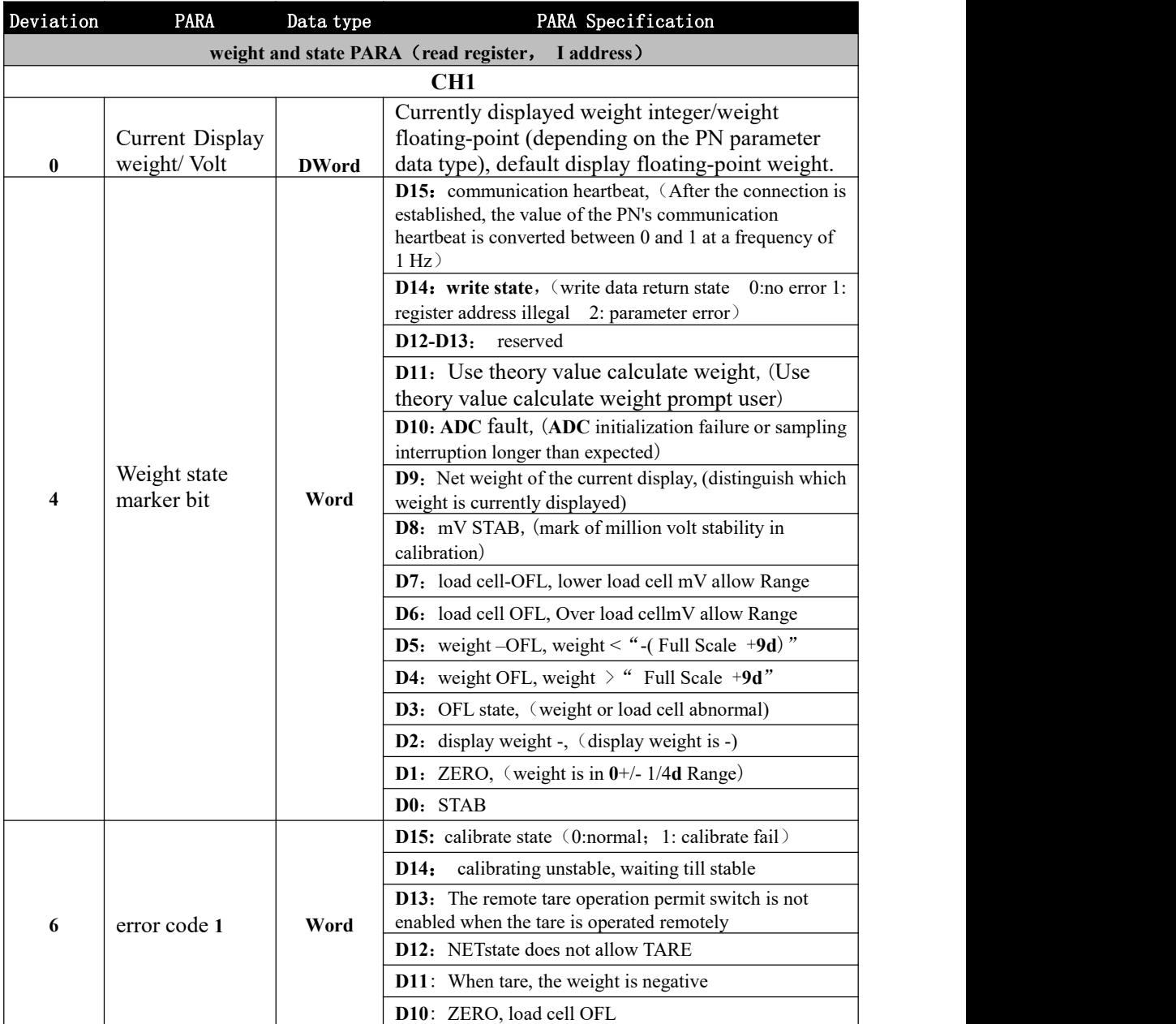

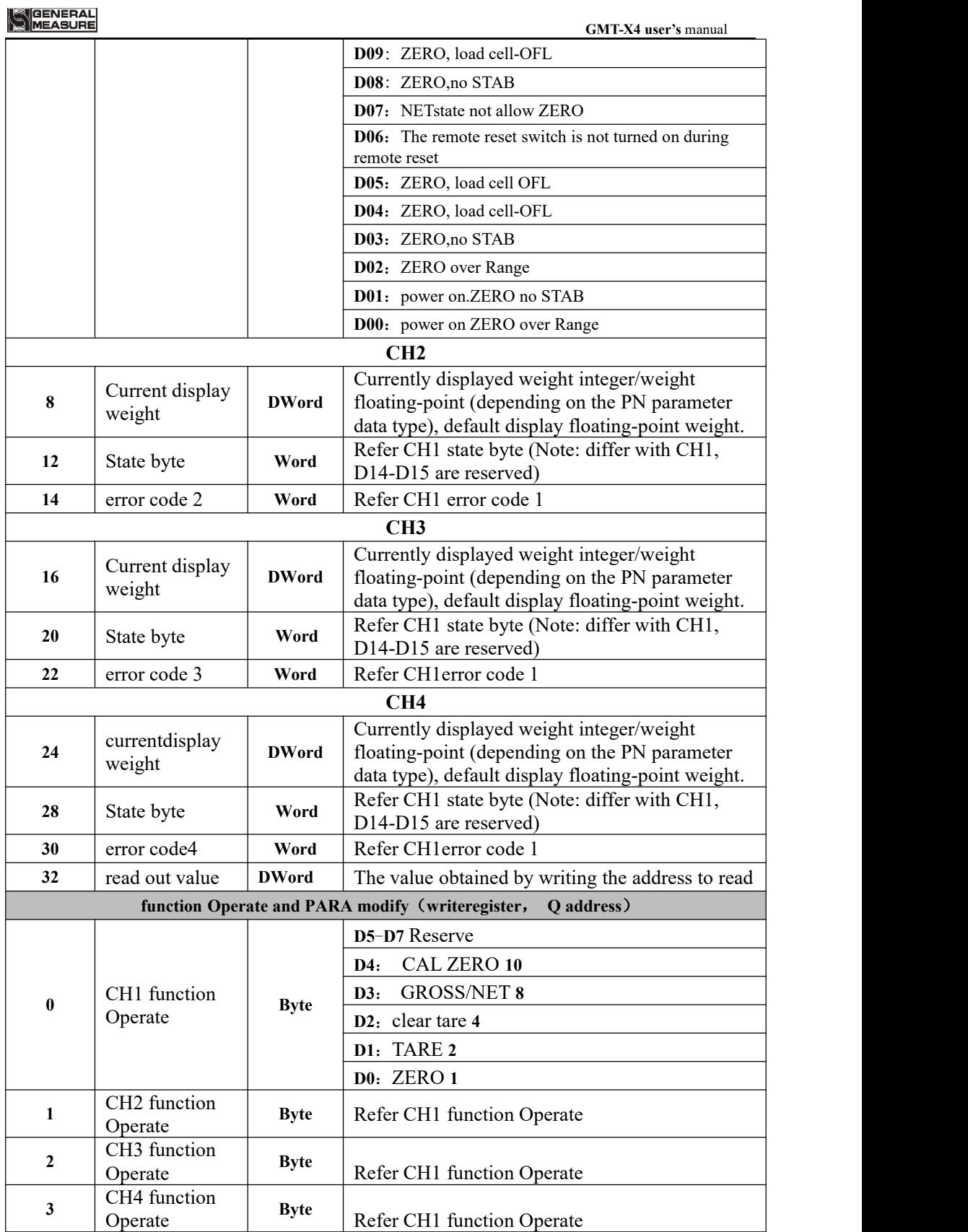

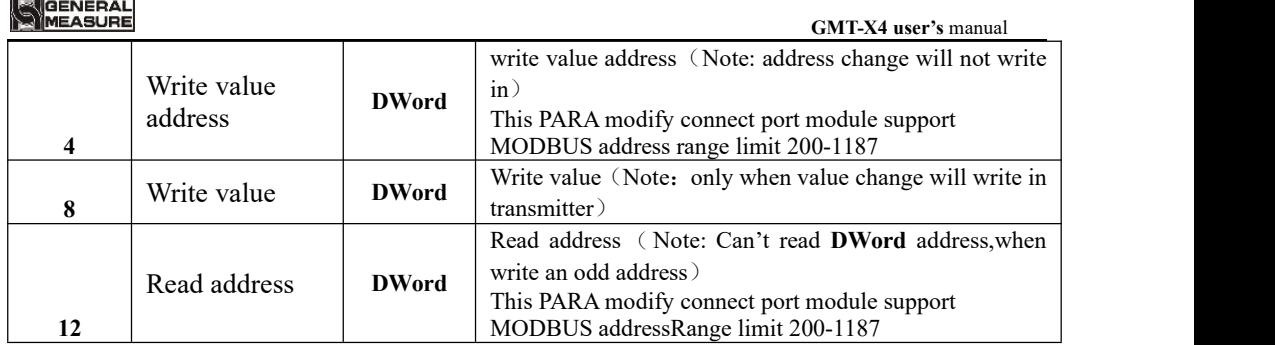

#### 11.4.1.2 PN non cycle PARA list

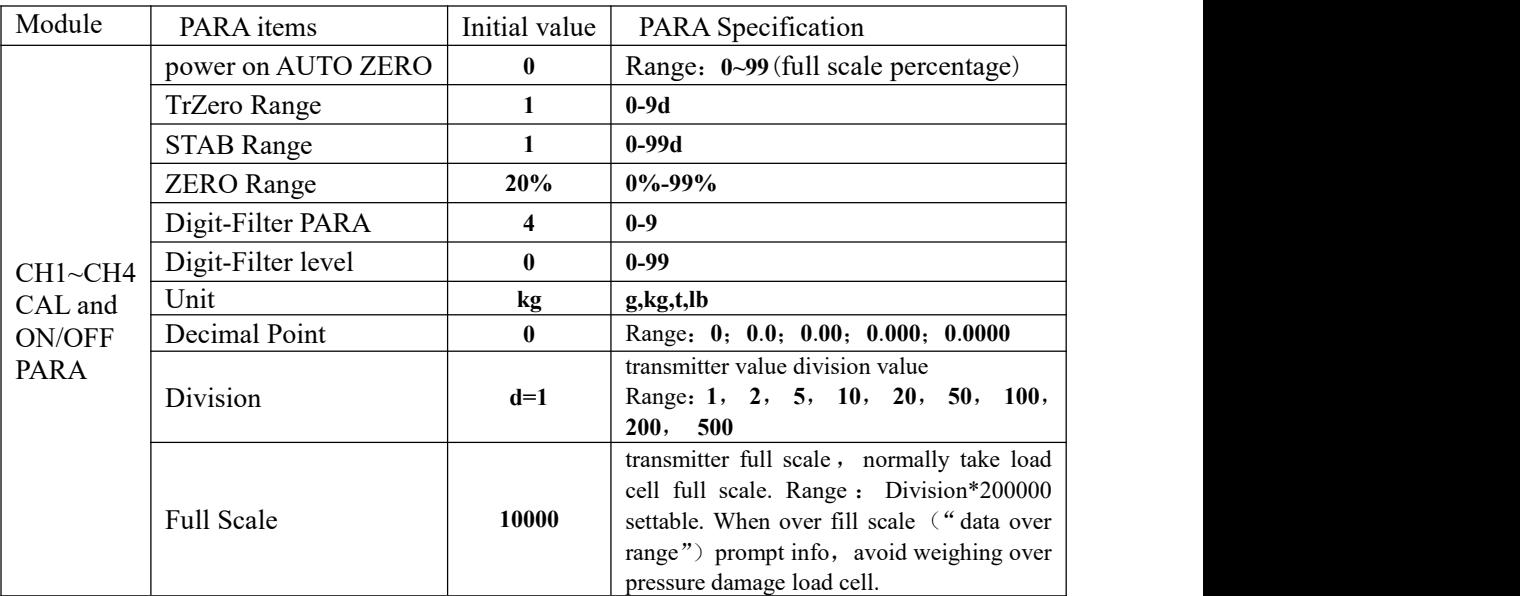

#### <span id="page-40-0"></span>11.4.2 **Device description file** GSD

The device description file and connection method of GMT-X4 can be downloaded from the website of Shenzhen General Measure Technology Co., Ltd. [\(www.gmweighing.com](http://www.gmweighing.com)).

## <span id="page-40-1"></span>11.5 EtherCAT communication

The GMT-X4 display has two bus connection ports: **LAN1** and **LAN2**, with **LAN2** serving as the entry when **EtherCAT** is connected. Any computer with a network interface card and any embedded device with Ethernet control can serve as a master station for **EtherCAT**, such as devices such as Huichuan PLC. It is also possible to connect to the transmitter through **Twincat** software on a PC computer, in any case within the same LAN as the transmitter. The following parameter table can be used after the connection is successful.

## <span id="page-41-0"></span>**11.5.1 Simplified parameter address**

## **EtherCAT cycle parameter list**

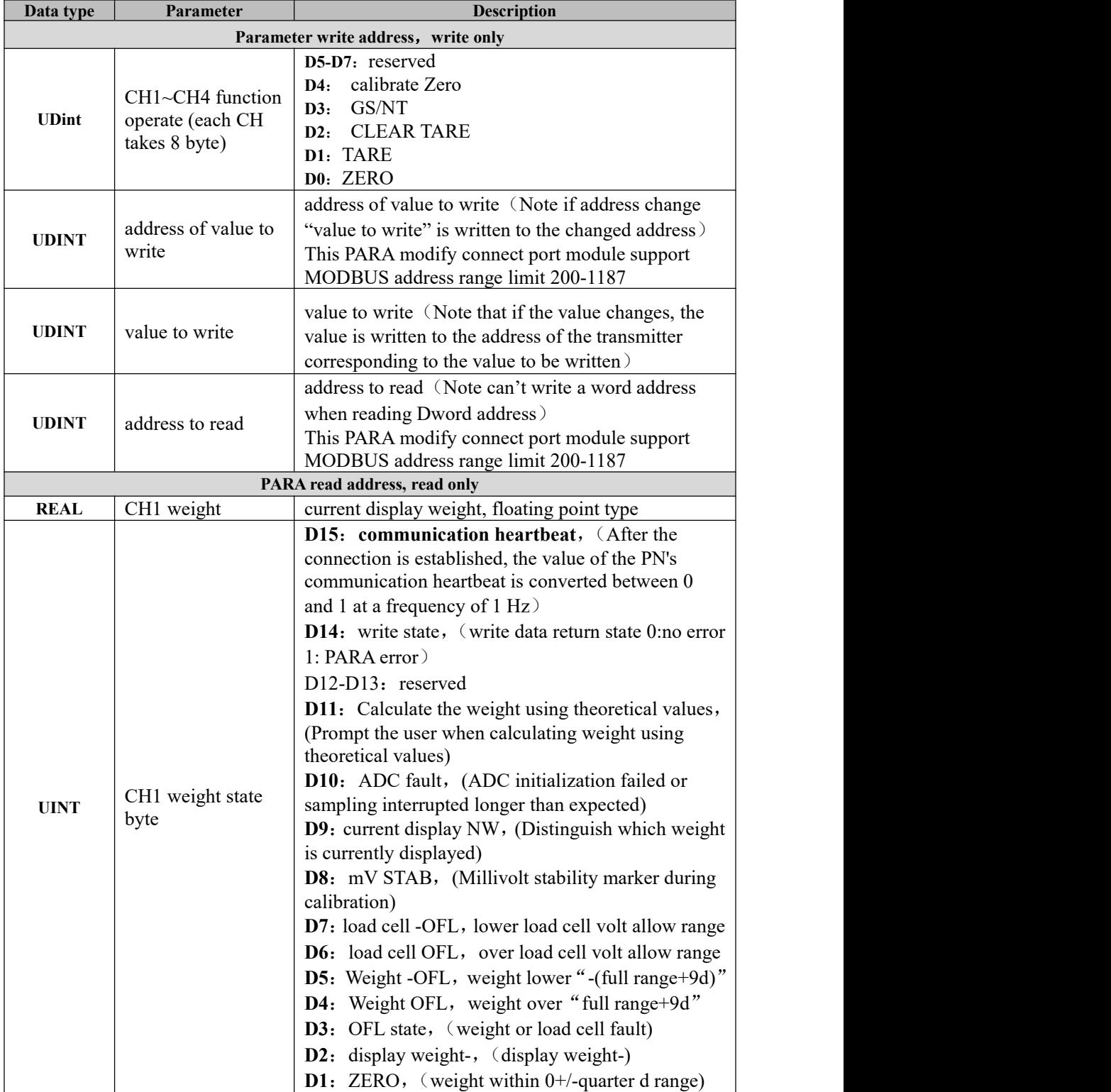

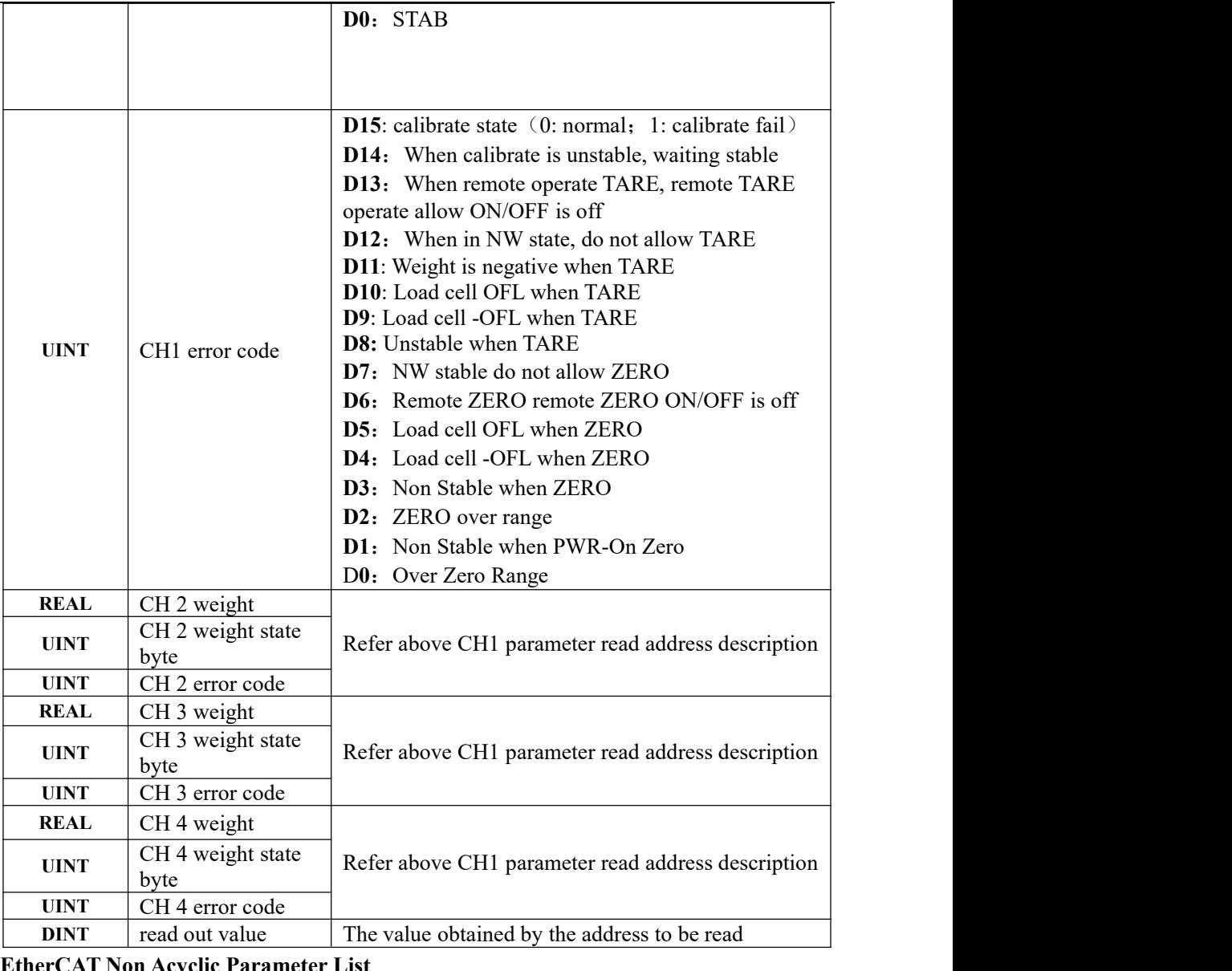

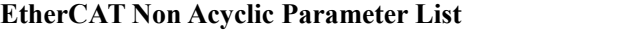

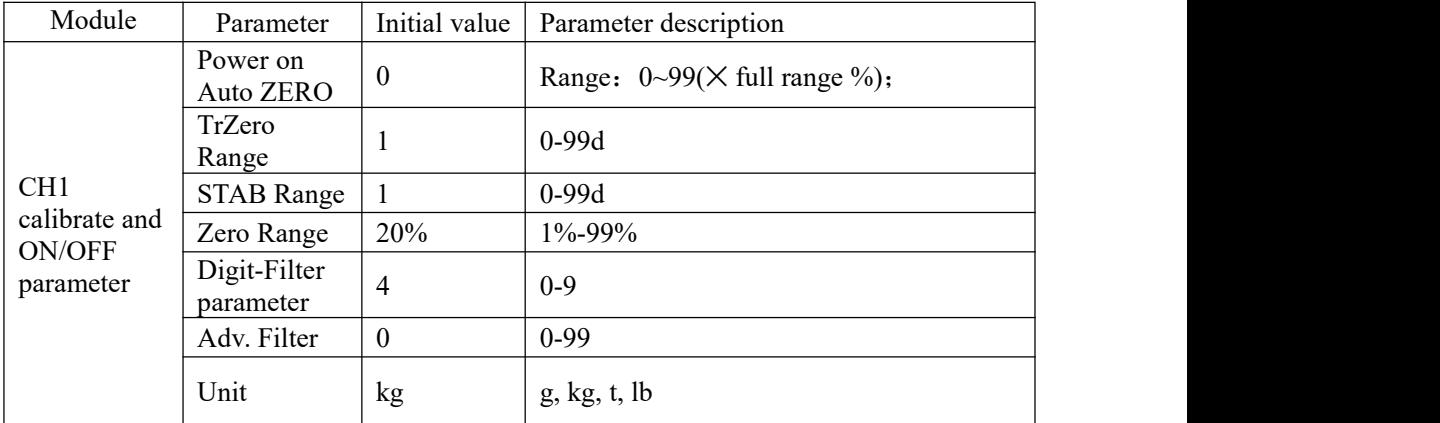

# MEASURE

**GMT-X4 user's** manual

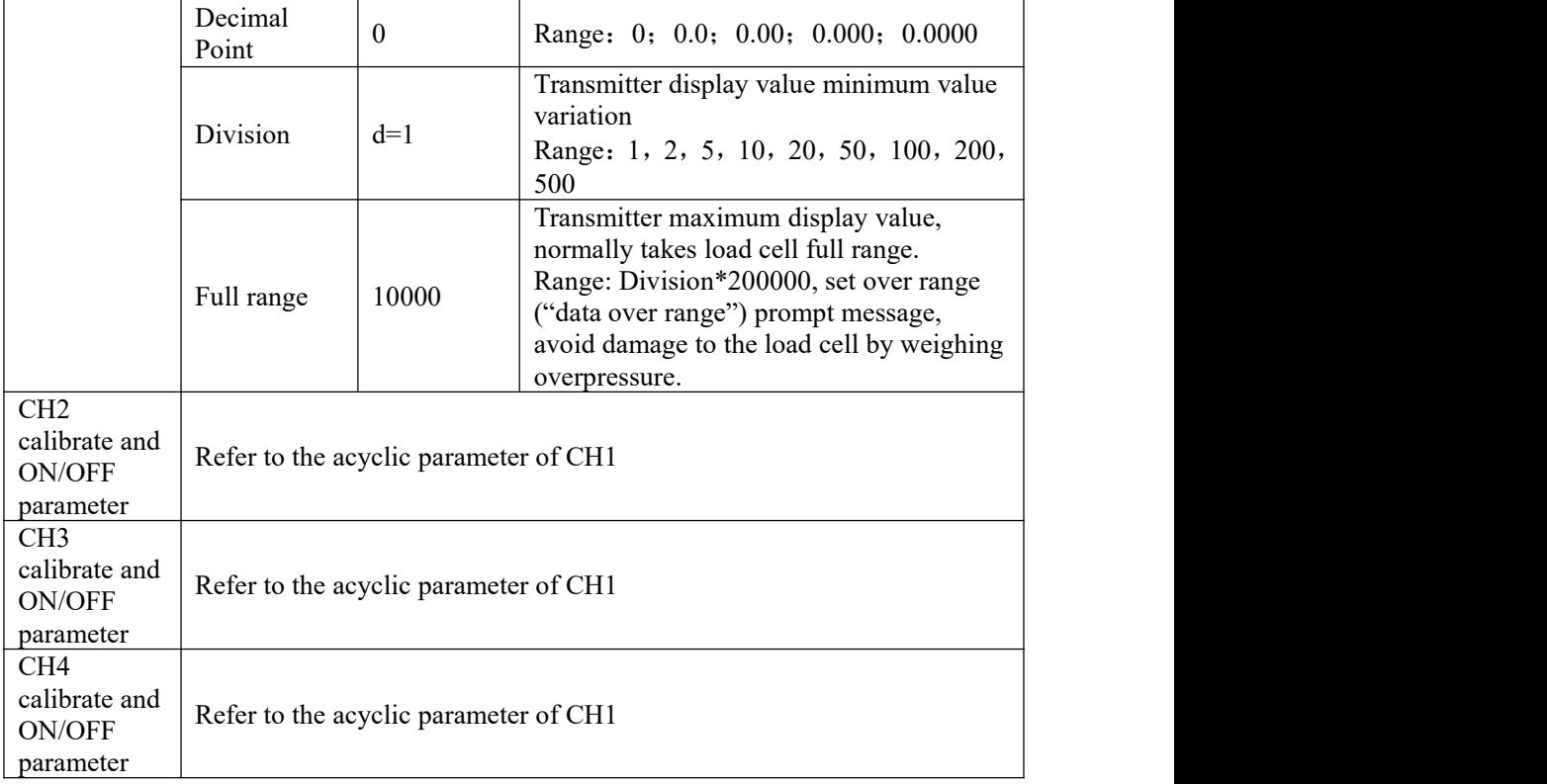

## <span id="page-43-0"></span>**11.5.2 Device description file ESI**

GMT-X4 device description file and connection methord can download at Shenzhen General Measure Technology Co., Ltd.'s website ([www.gmweighing.com\)](http://www.gmweighing.com)

# <span id="page-44-0"></span>**11. DIMENSION**

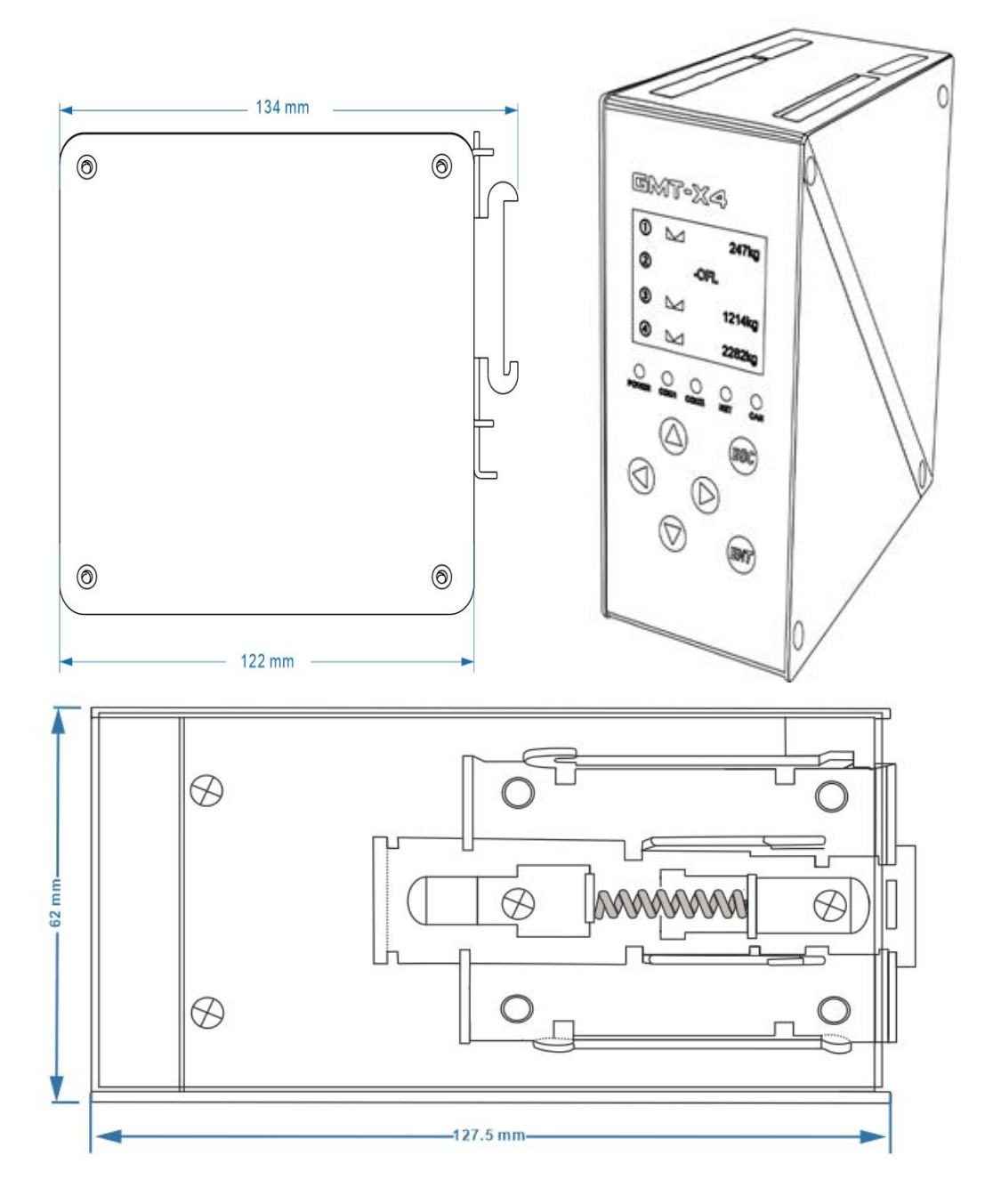

# <span id="page-45-0"></span>**Appendix 1**

<span id="page-45-1"></span>Modbus communication data sheet

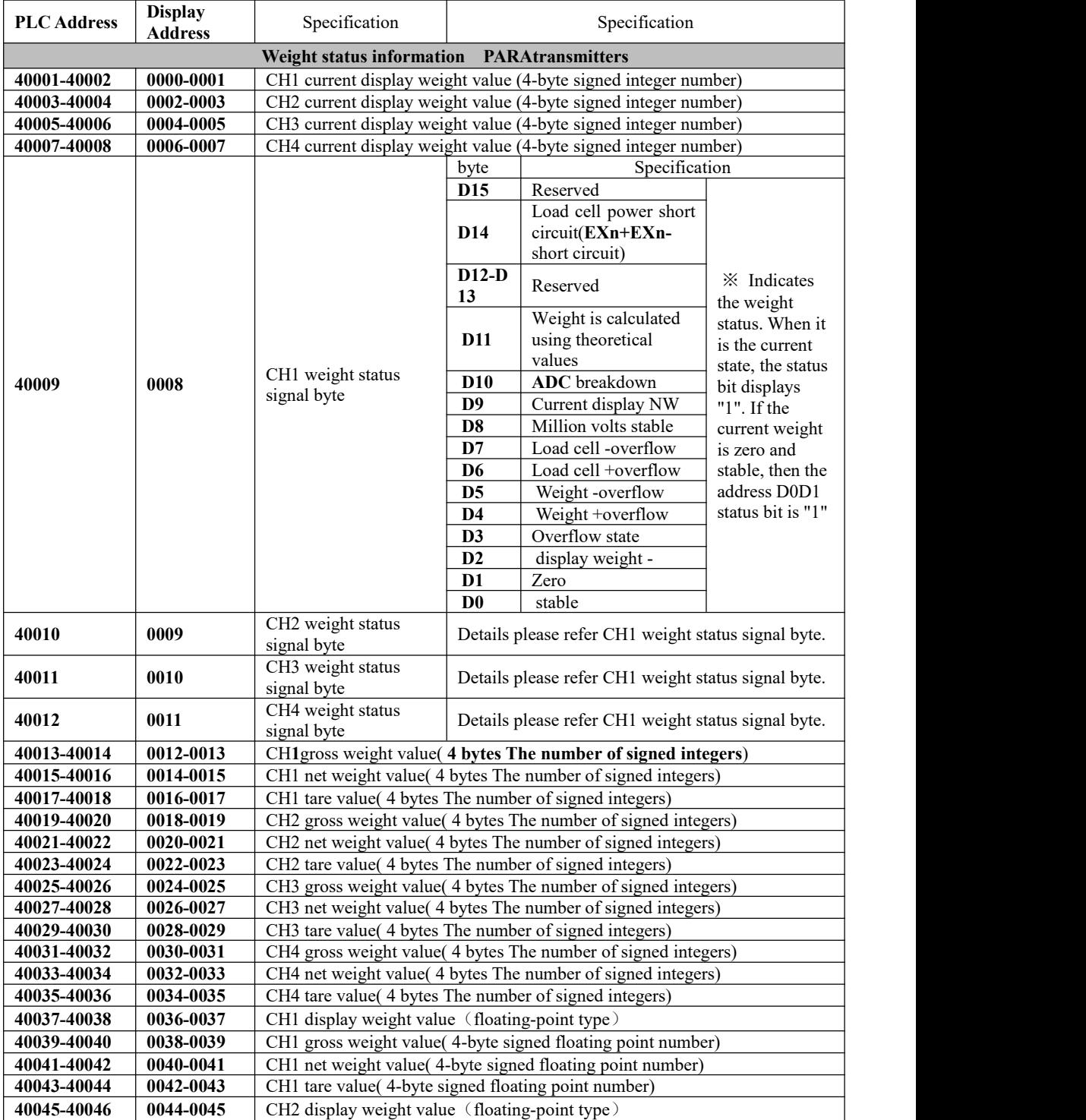

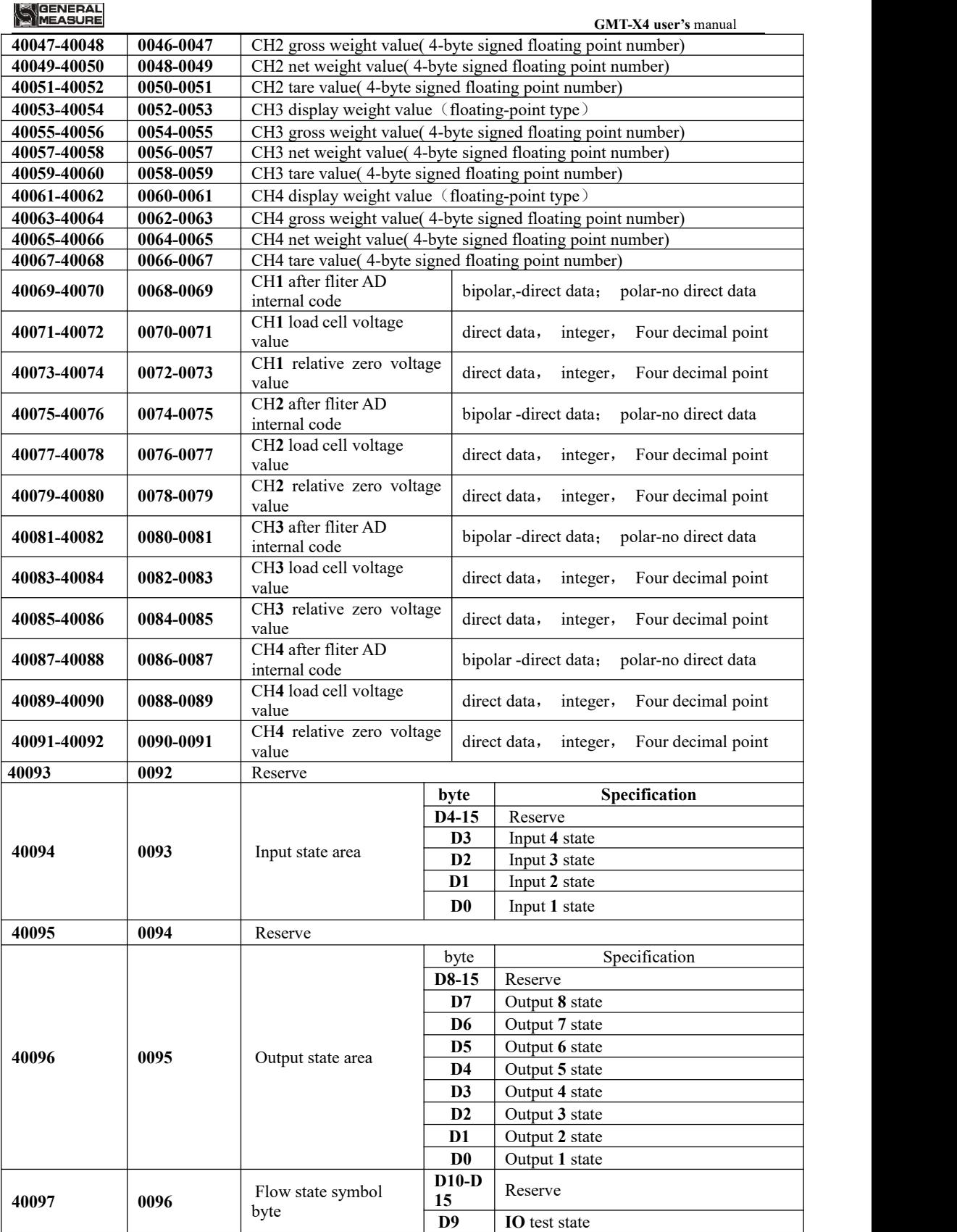

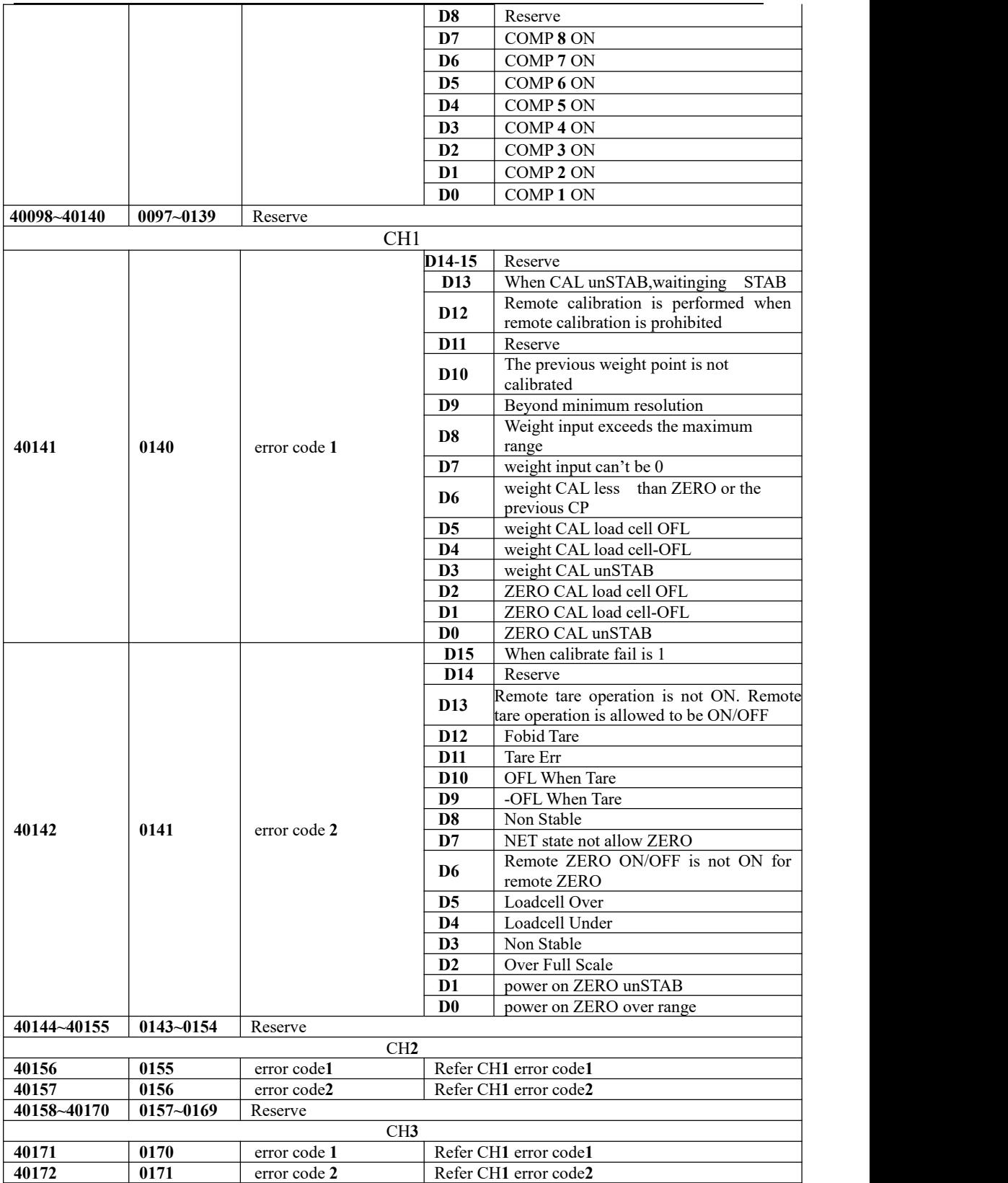

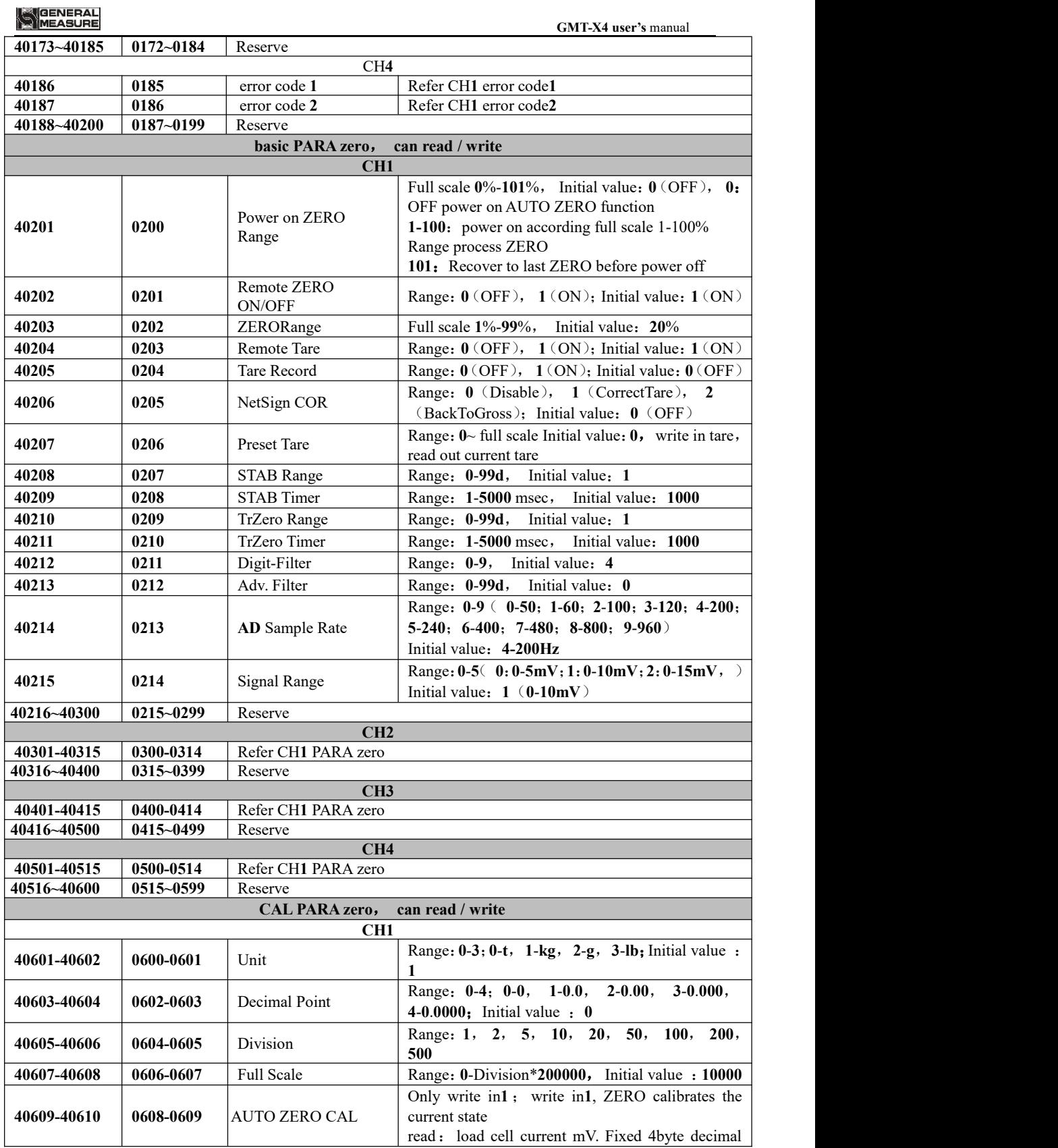

MEASURE

**GMT-X4 user's** manual

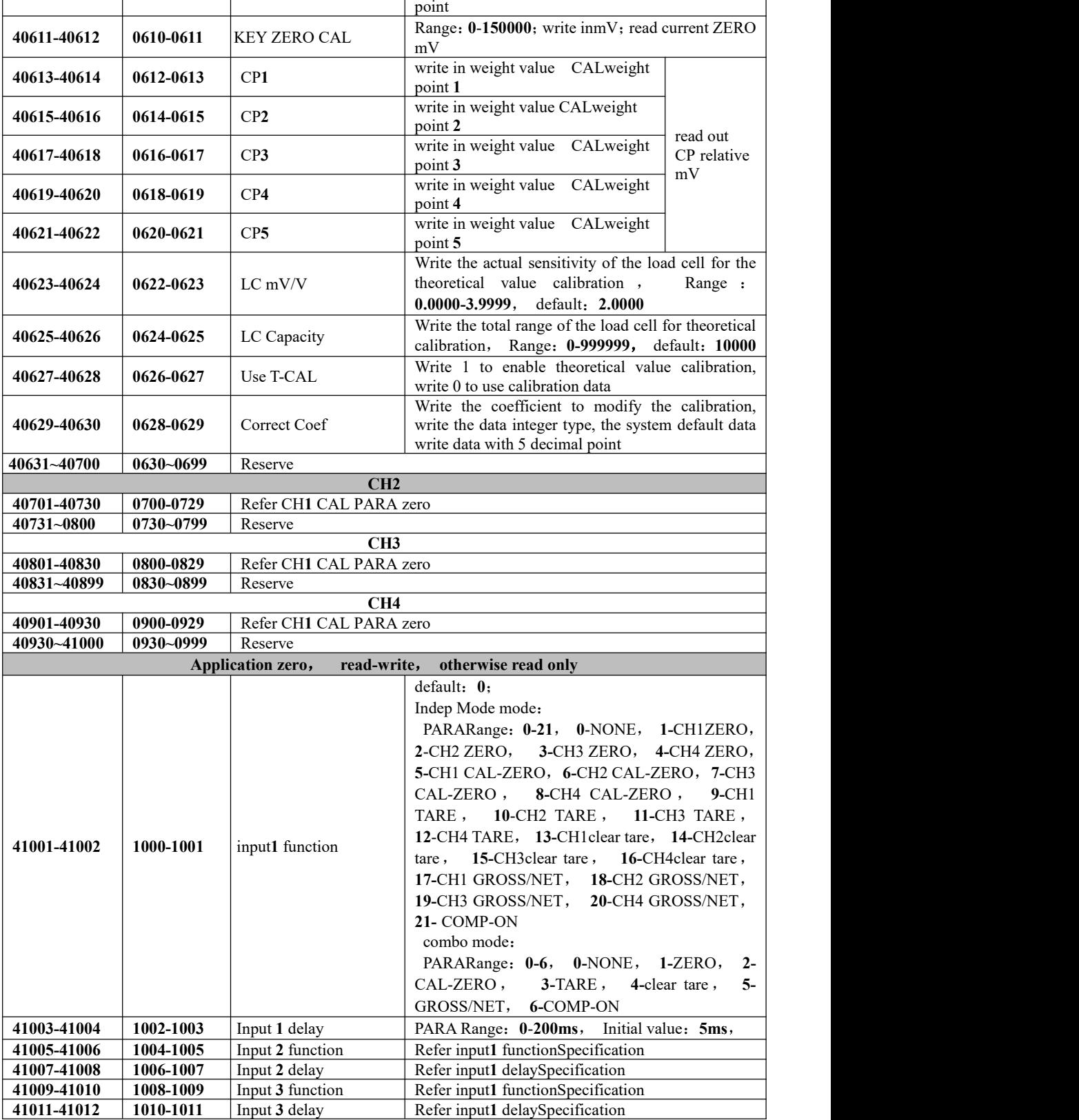

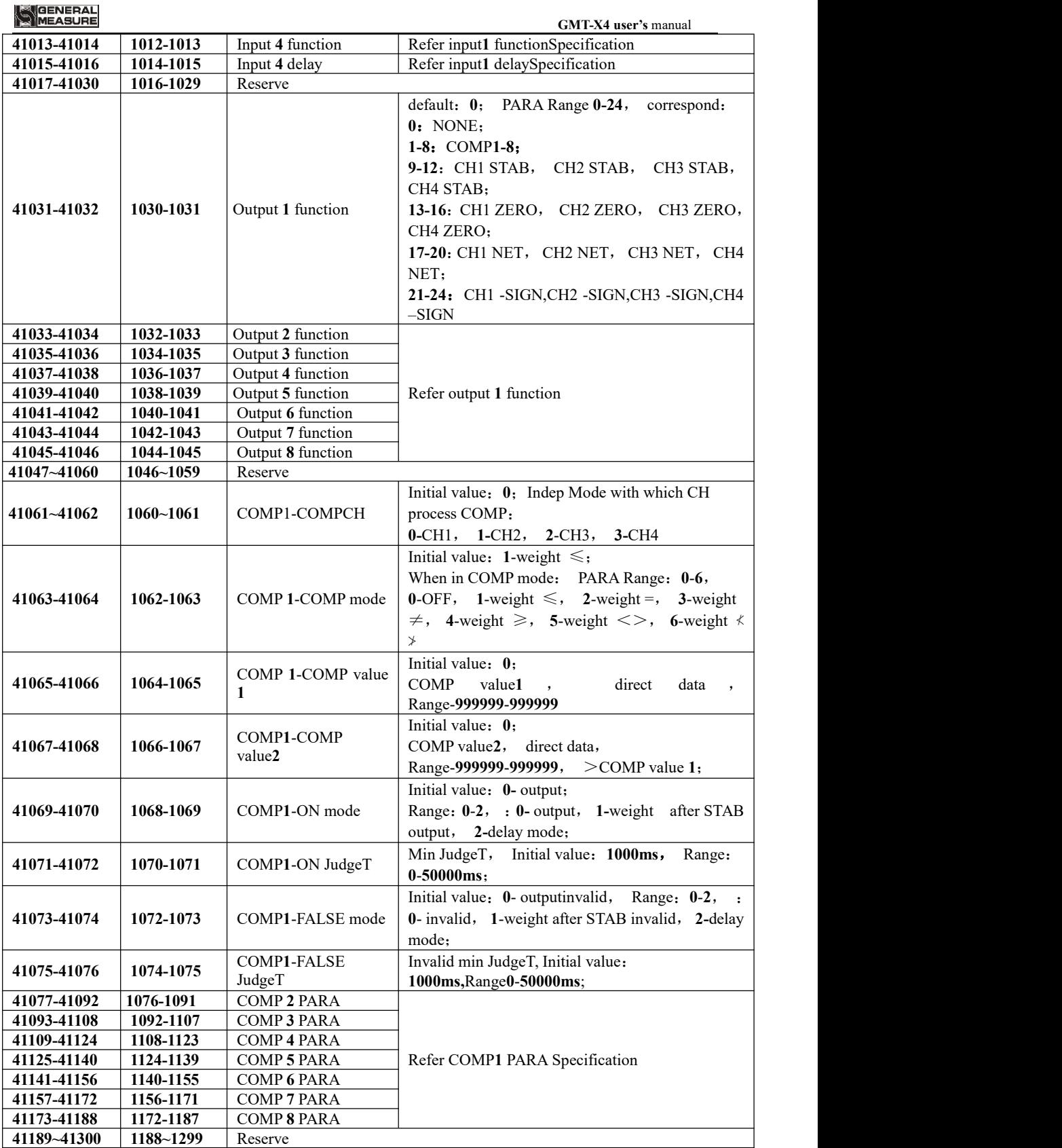

**GMT-X4 user's** manual

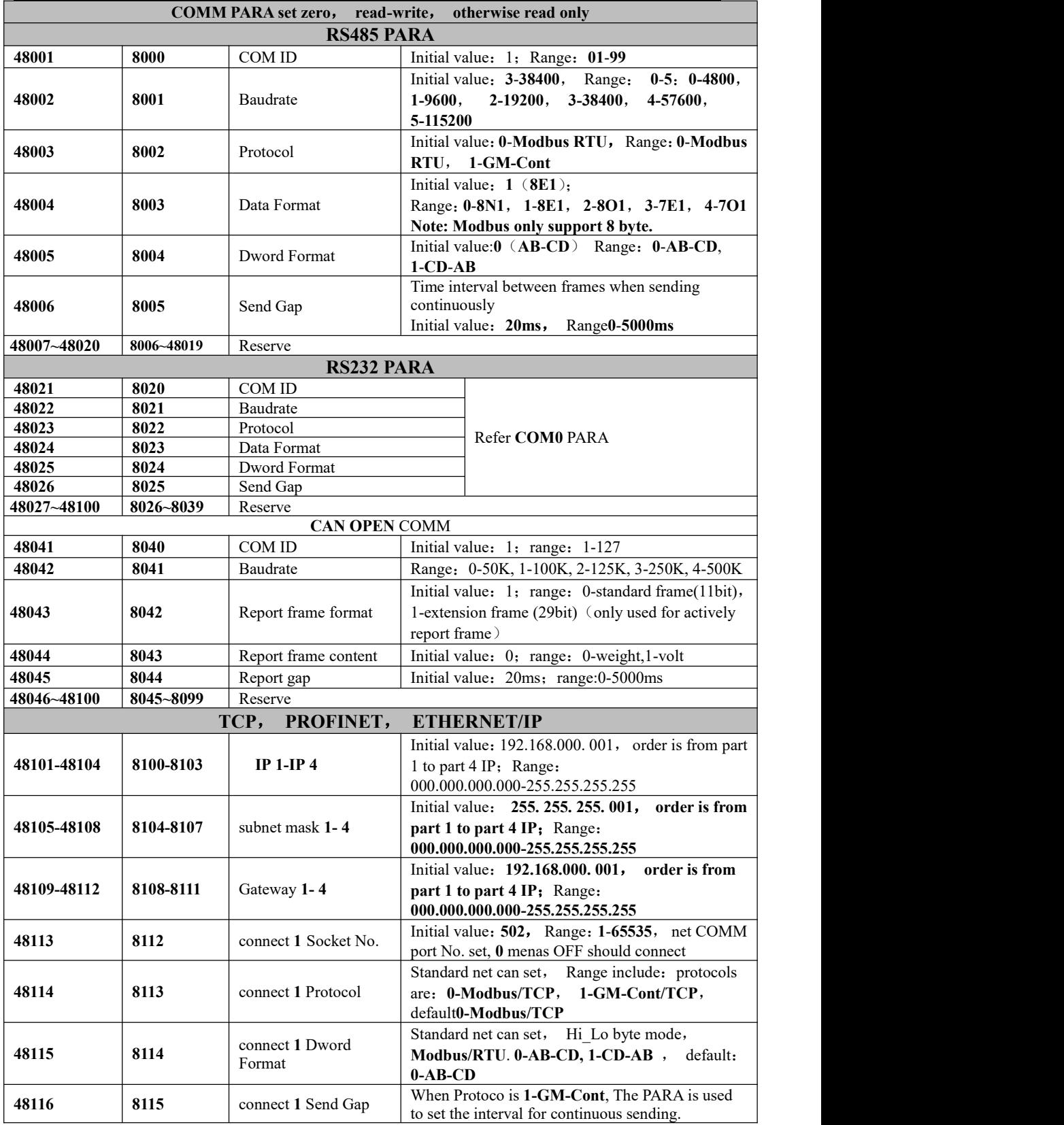

MEASURE

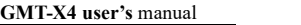

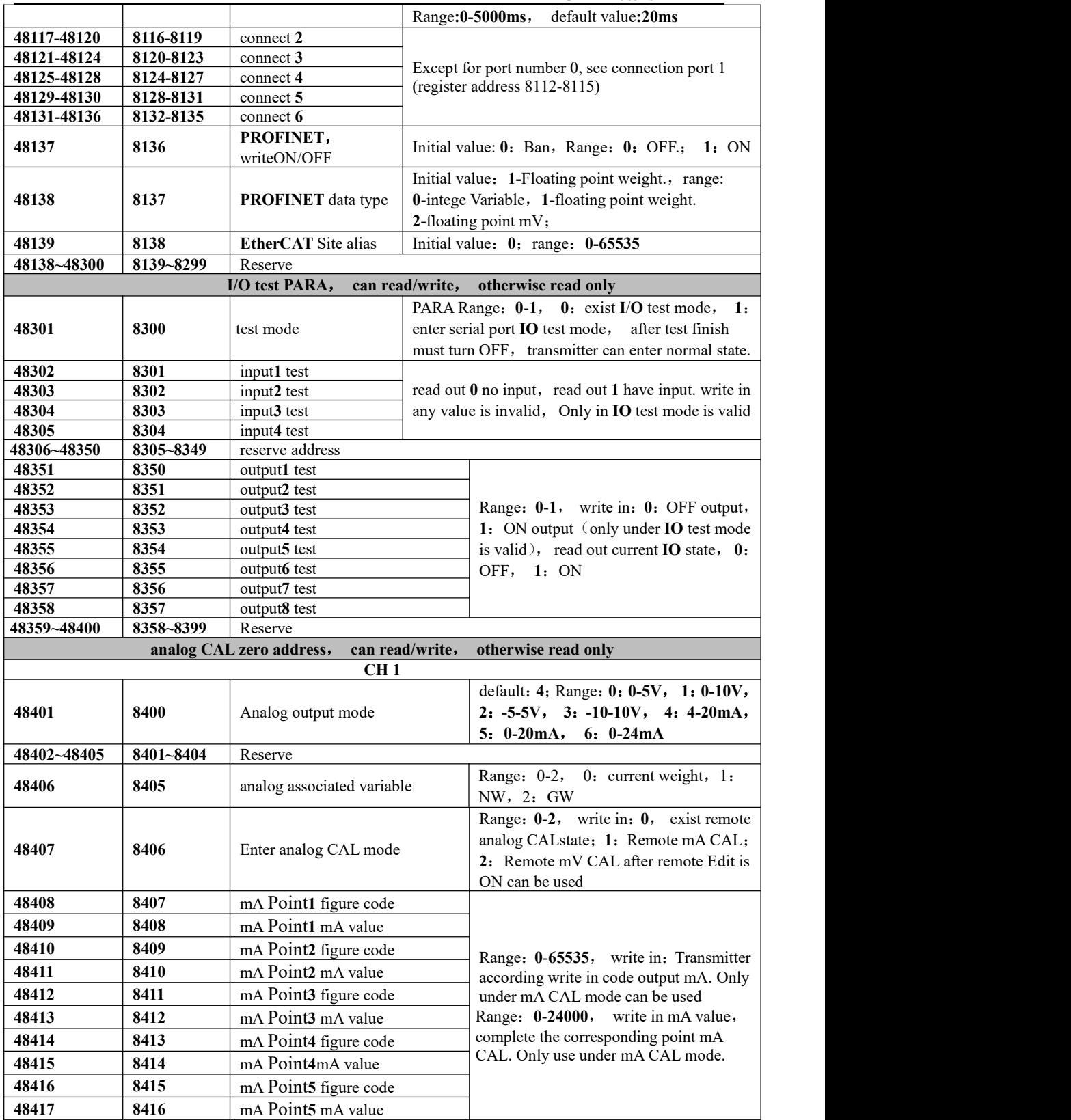

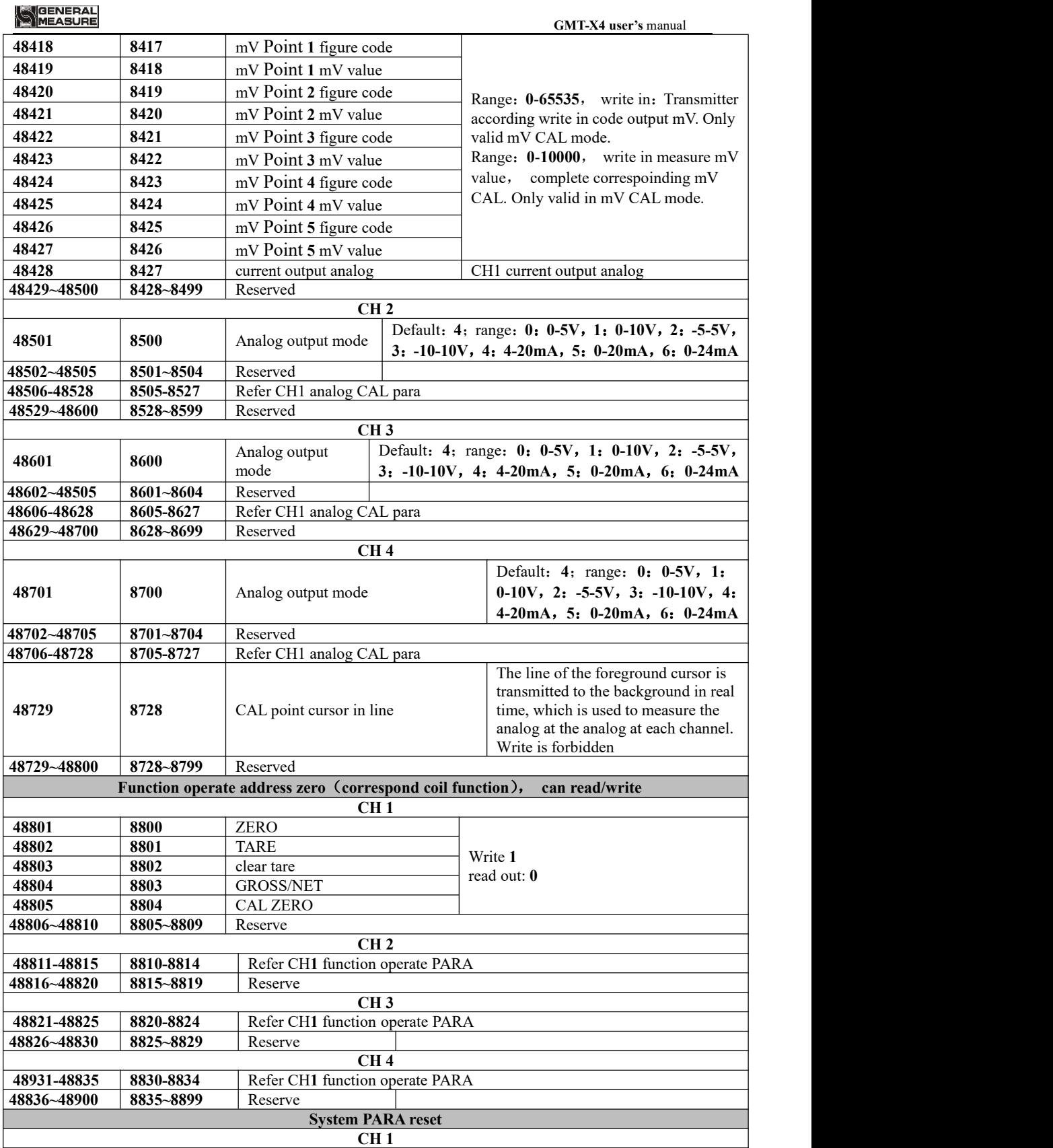

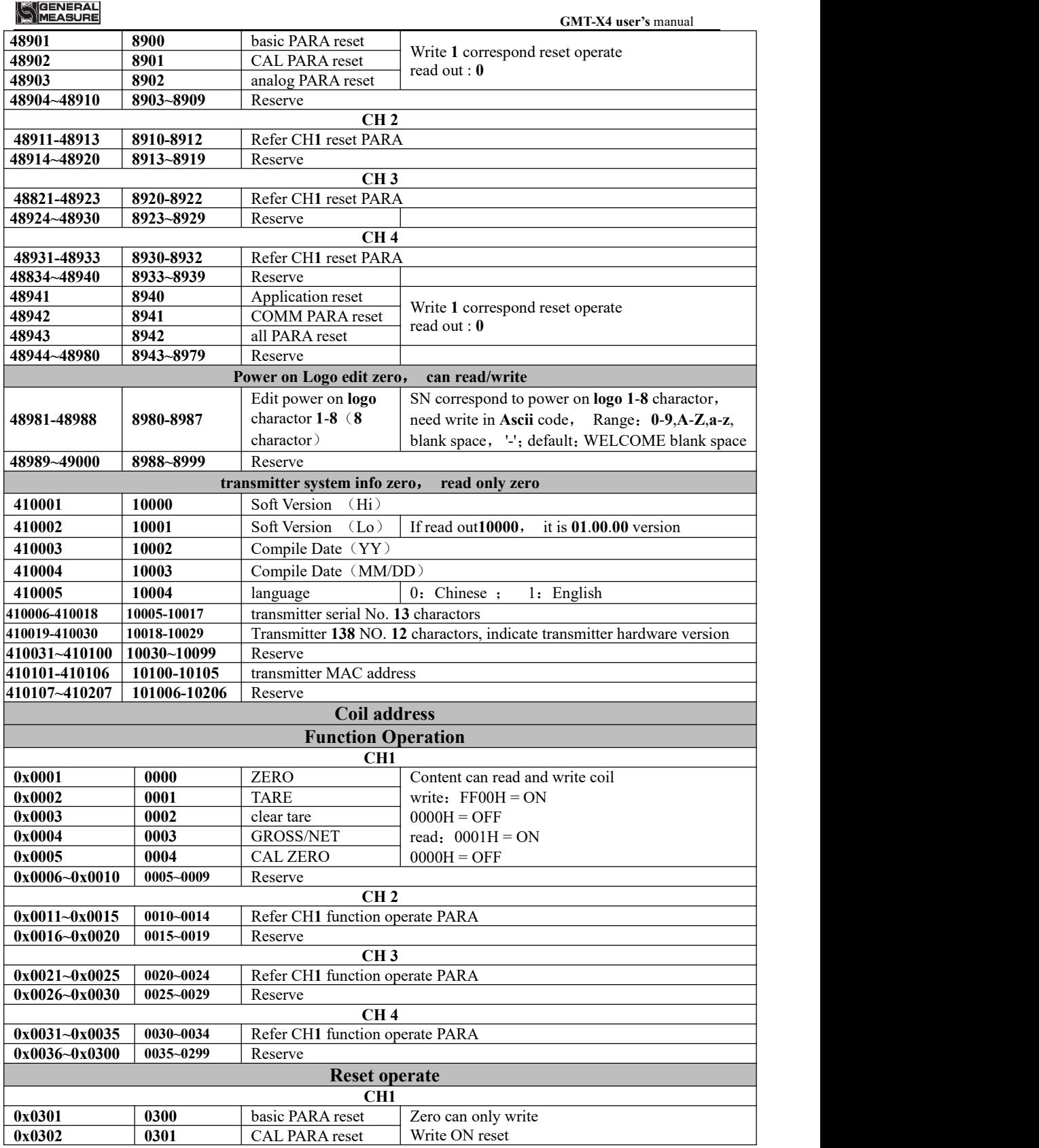

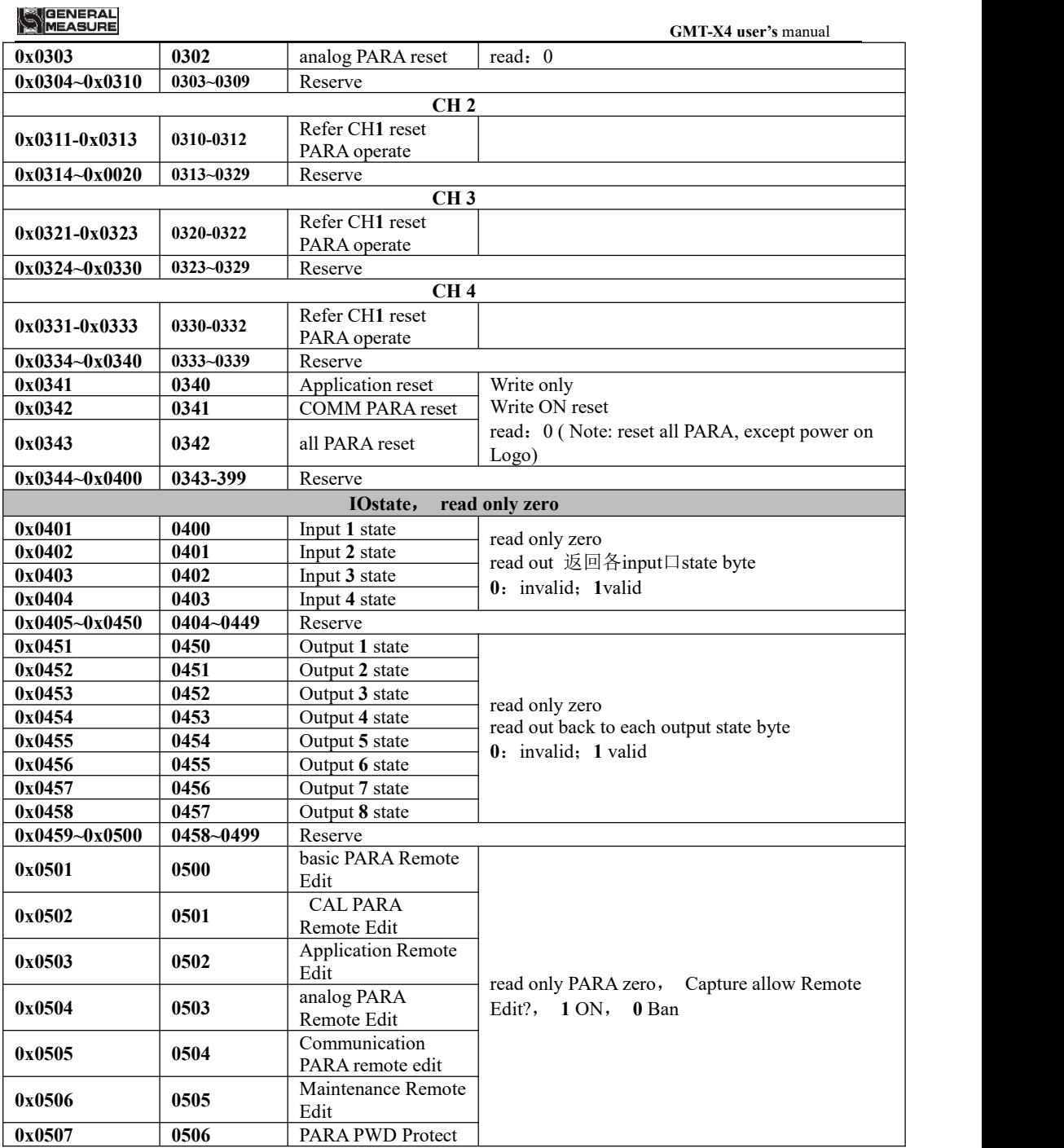